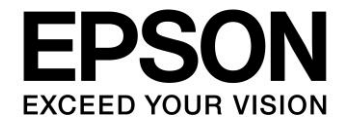

# **S1D13513**

# **PLAY Diagnostic Utility**

**Document Number: X78B-B-001-01.02**

**SEIKO EPSON CORPORATION** 

#### **NOTICE**

No part of this material may be reproduced or duplicated in any form or by any means without the written permission of Seiko Epson. Seiko Epson reserves the right to make changes to this material without notice. Seiko Epson does not assume any liability of any kind arising out of any inaccuracies contained in this material or due to its application or use in any product or circuit and, further, there is no representation that this material is applicable to products requiring high level reliability, such as, medical products. Moreover, no license to any intellectual property rights is granted by implication or otherwise, and there is no representation or warranty that anything made in accordance with this material will be free from any patent or copyright infringement of a third party. When exporting the products or technology described in this material, you should comply with the applicable export control laws and regulations and follow the procedures required by such laws and regulations. You are requested not to use, to resell, to export and/or to otherwise dispose of the products (and any technical information furnished, if any) for the development and/or manufacture of weapon of mass destruction or for other military purposes.

All brands or product names mentioned herein are trademarks and/or registered trademarks of their respective companies.

©SEIKO EPSON CORPORATION 2007-2018. All rights reserved.

# **Table of Contents**

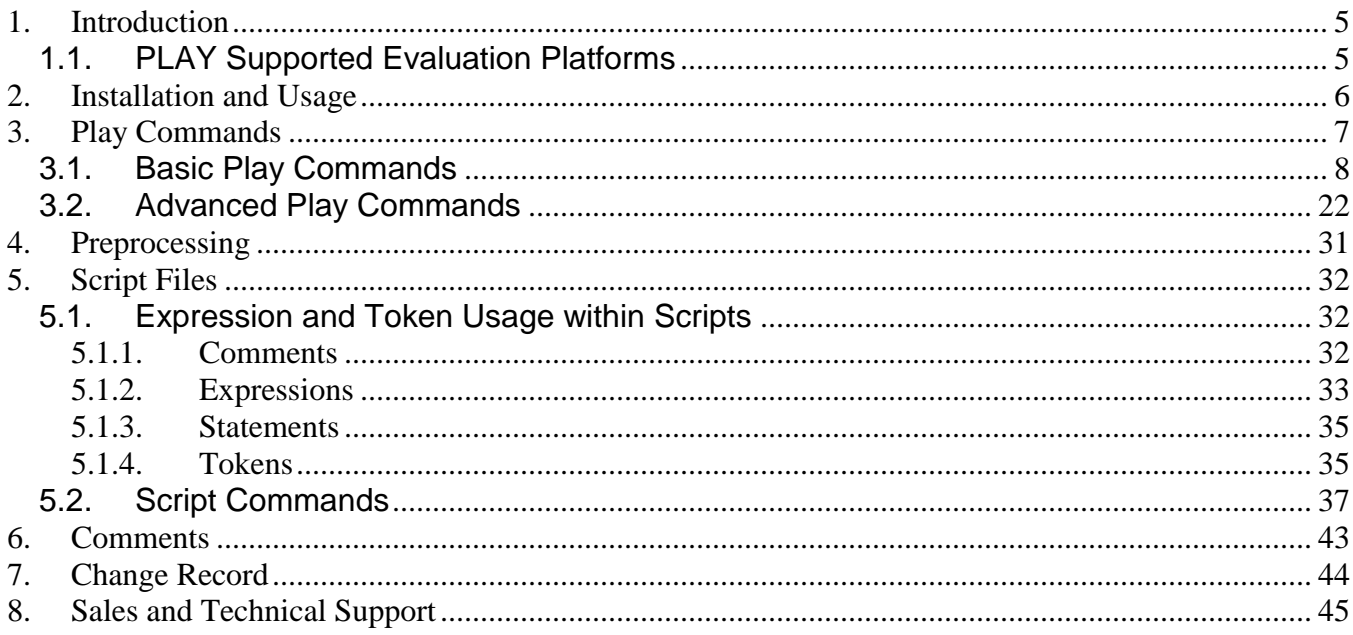

### <span id="page-4-0"></span>**1. Introduction**

**PLAY is a diagnostic utility which permits a user to read from and write to all the registers and memory of the S1D13513. Commands are received from the standard input device, and messages are sent to the standard output device.**

**Commands may be entered interactively by a user, or can be executed from a script file. Scripting provides a powerful interpretive language that allows command sequences to be used repeatedly without re-entry.**

#### Note

**This program is a utility to assist with testing and evaluating the S1D13513. It is not a display driver for any operating system.**

**This user manual is updated as appropriate. Please check for the latest revision of this document at vdc.epson.com before beginning any development.**

**We appreciate your comments on our documentation. Please contact us via email at vdc-documentation@ea.epson.com.**

### <span id="page-4-1"></span>**1.1. PLAY Supported Evaluation Platforms**

**PLAY is available as an executable for PCs running Windows® XP/Vista.**

#### Note

**In order to run PLAY on PCs running Windows, the device driver**  S1D13xxxUSB.sys **must be installed. For further information on this device driver, refer to the documentation contained within the driver package.**

**The latest version of both the executable and source code is available on the Epson Research and Development website at vdc.epson.com.**

### <span id="page-5-0"></span>**2. Installation and Usage**

**To install the PLAY program, copy the file** play.exe **to a directory (e.g. C:\ S1D13513).**

**To start the PLAY program from the Windows GUI, navigate to the directory where the program was installed and double click the PLAY.EXE icon.**

**To start the PLAY program from a command prompt, open a command prompt window, navigate to the directory where PLAY was installed and type:**

#### play [command] [/?] [/nocard]

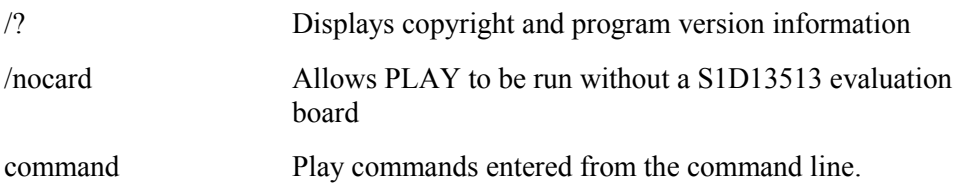

### <span id="page-6-0"></span>**3. Play Commands**

**The PLAY command interface is designed to permit fast, easy access to the majority of features supported by PLAY. There are three ways to enter commands into PLAY.**

- **Interactive Interactive commands are typed at the PLAY program prompt. The PLAY prompt is the = (equal) sign.**
- **Scripted Scripting permits playback of command sequences and supports simple script processing. Scripting is a powerful feature of PLAY and is discussed in detail in Section 5. Scripts are stored as an ASCII text file.**
- **Startup command line Short commands may be entered on the command line. Command line instructions with multiple arguments must enclose the arguments in double quotes. (e.g. play "f 0 14000 AB" q).**

**When required, multiple commands can be run from one entry by separating each command with a semicolon. For example, the following entry will display the contents of the registers at index 0, index 2, and index 4.**

**x 0; x 2; x 4**

**Help on specific commands is available at the play prompt by typing the name of the command followed by a "?" character without any other arguments. The HELP command provides a summary of the available commands and information on the tokens and features (bitfields) that are associated with each command.**

**The following keystrokes can be used at the PLAY command prompt:**

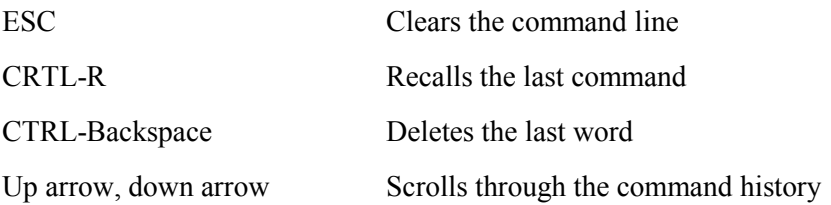

### <span id="page-7-0"></span>**3.1. Basic Play Commands**

**PLAY includes several basic commands which are designed to give the user direct control over the registers and memory of the S1D13513. The commands in this group are summarized in the following table.**

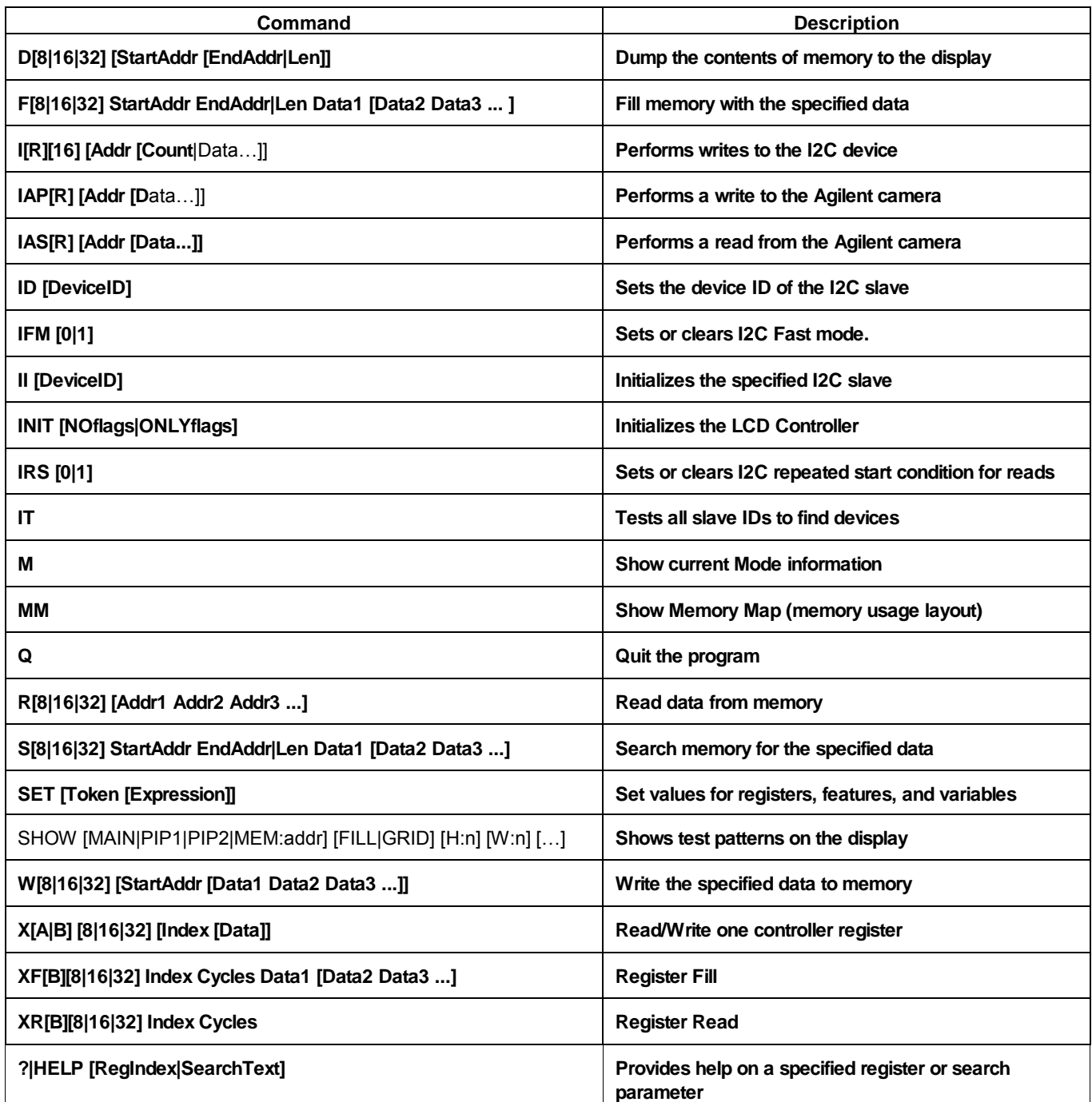

#### D[8|16|32] [StartAddr [EndAddr|Length]]

**Dumps (displays) the contents of memory from the specified address range. The Dump command differs from the Read command in that it is intended to read** blocks **of memory. If the controller supports burst reads, this feature is used for reading the memory.**

**Where:**

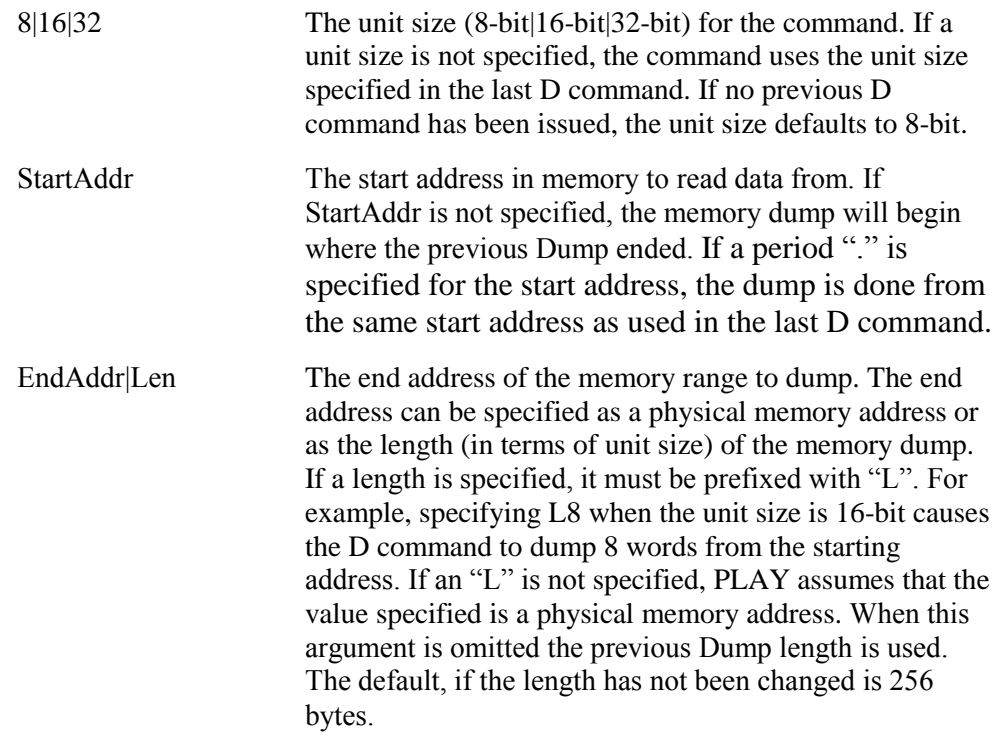

#### F[8|16|32] StartAddr EndAddr|Len Data1 [Data2 Data3 ...]

**Fills the specified address range in memory with the given data. If the range to fill is larger than the number of data elements, the data elements are repeated as many times as necessary.**

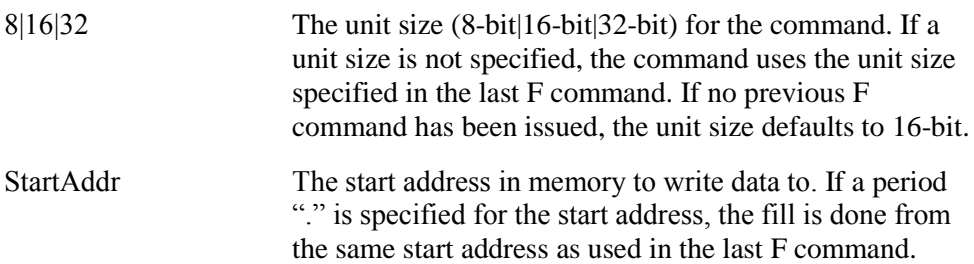

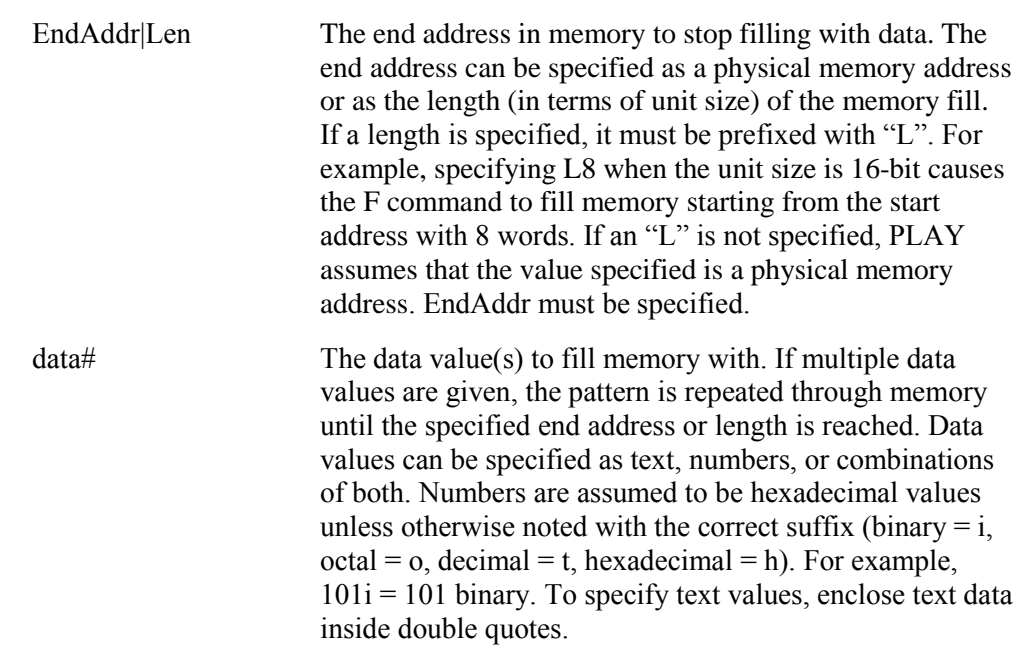

#### I[R][16] [Addr [Count|Data…]]

**Reads or writes the current I2C device. The data transfer can be in raw or processed** mode. In raw mode there is no interpretation of the data while in processed mode Addr **mode**. **specifies an offset address where data transfers will begin in the I2C device.**

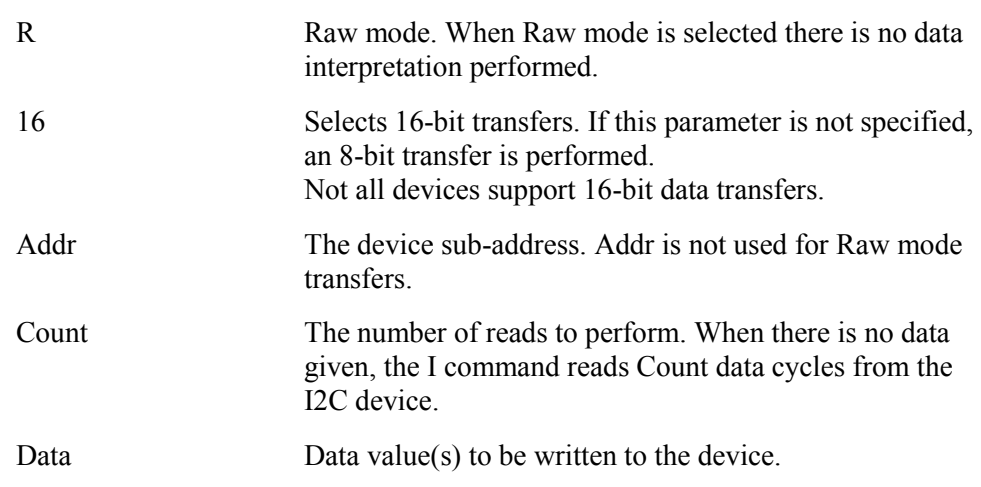

#### IAP[R] [Addr [Data]] IAS[R] [Addr [Data]]

**Commands to support accessing an Agilent camera processor and sensor. Typically, accessing the control stacks on these cameras is a multi-step process. The Agilent specific commands simplify the process by indexing into the processor or sensor stacks. IAP is used for accessing the Agilent camera processor.**

**IAS is used for accessing the Agilent camera sensor.**

#### **Where:**

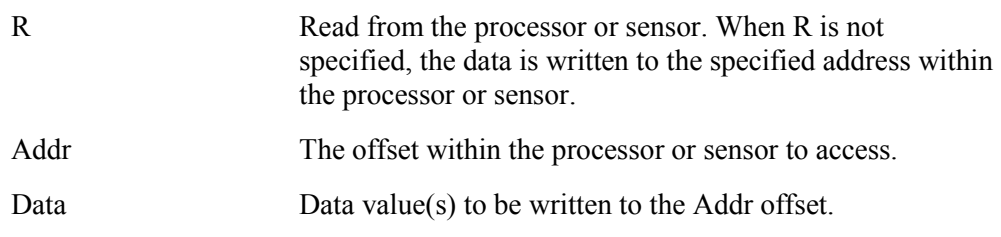

#### ID [DeviceID]

**The I2C subsystem only deals with one device at a time. The ID command is used to set or determine the current active device ID.**

**Where:**

DeviceID The device ID of the I2C slave.

#### IFM [0**|**1]

**Clears or sets I2C fast mode operation (100KHz/400KHz). When a 0 is specified, the slower 100KHz I2C clock is selected. If a 1 is specified, the faster 400KHz I2C clock is selected. When the state is not specified the current fast mode state is returned.**

**Where:**

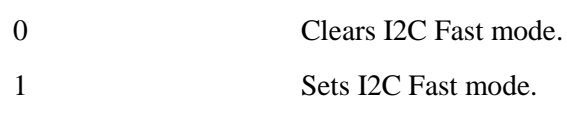

#### II [DeviceID]

**Initializes I2C devices that the HAL is aware of (typically used for cameras). If DeviceID is not specified, all configured I2C devices are initialized. If DeviceID is specified, then only the specified device is initialized.**

**Where:**

DeviceID The device ID of the I2C slave to be initialized.

#### INIT [NOflag|ONLYflag|…]

**Initializes the LCD controller by setting the registers, programmable panels, and display memory to pre-determined configuration values. When no parameters are defined the initialization is performed based on the settings from the 13513 CFG program. Parameters can be used to override and fine tune the initialization sequence. The override parameters are:**

**Where:**

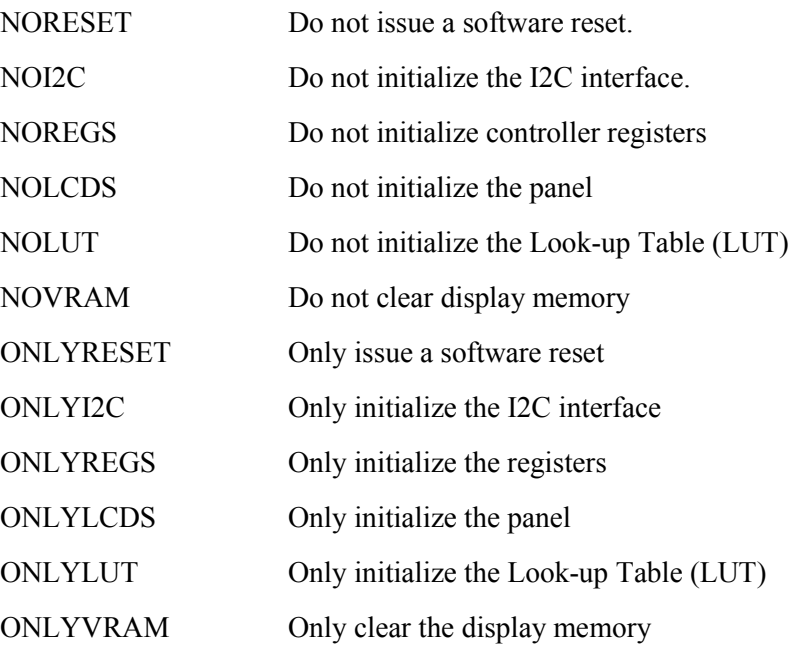

#### IRS [0**|**1]

**Clears or sets I2C repeated start. Specifying 0 clears the repeated start state, while specifying 1 sets the repeated start state. If the state is not specified, then the current repeated start state is returned.**

#### IT

**Tests all I2C slave IDs to determine which, if any, devices exist. This command is primarily used for debugging purposes.**

#### M

 $=$ m

**Show the current Mode information. This includes information about the active display interface, dimensions and details of configured windows, and clock frequencies. An example of the information that may be displayed for the M command is shown below.**

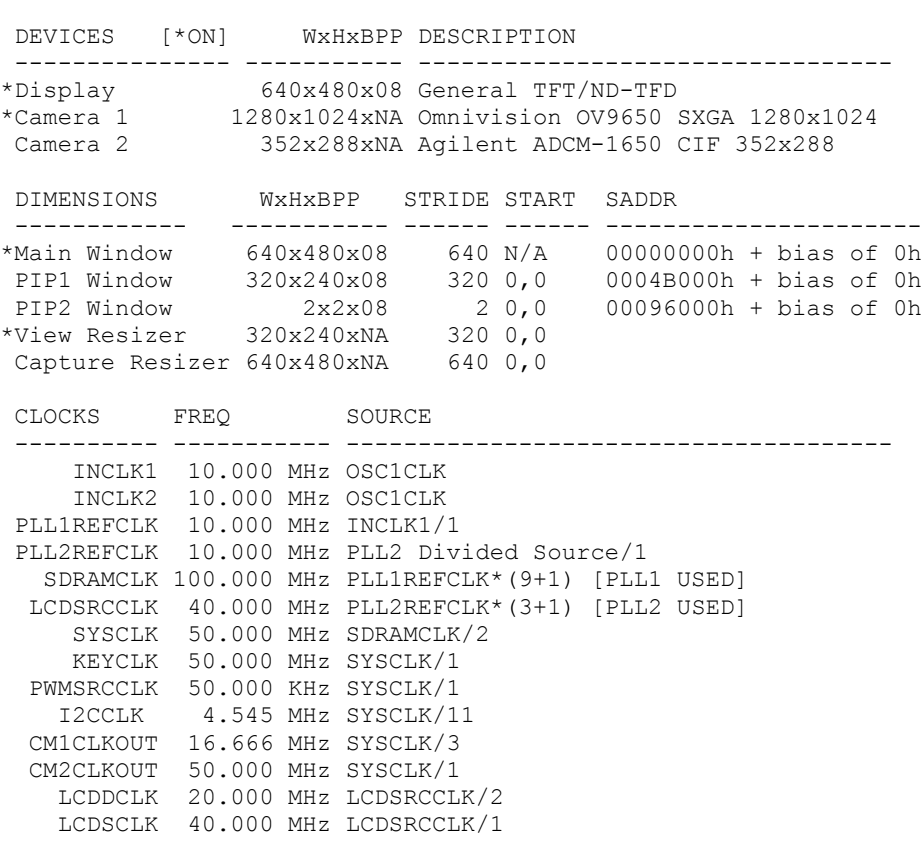

#### MM

**Shows the memory map layout for the S1D13513. The memory map consists of an address or address range followed by the memory usage. An example of the information that is displayed for the MM command is shown below.**

**Memory Map information is derived by reading and interpreting the registers associated with the various controller features.**

```
=mm
008F1000h -Back Buffer Start Address
008A6000h -PIP2
0085B000h -PIP1
00810000h -Main Image
00810000h -YRC Write Start Address 1
00810000h -YRC Write Start Address 0
00810000h -YRC Write Start Address 2
00810000h -Sprite Frame Buffer 0 Start Address
00810000h -Sprite Frame Buffer 1 Start Address
00810000h Display Memory
00610000h-00A0FFFFh Registers
```
00610000h Chip Base Address

#### Q

**Quits the PLAY program.**

#### R[8|16|32] [Addr1 Addr2 Addr3 ...]

**Reads from the specified memory address location(s) and displays the data values on the screen. Unlike the Dump command, the Read command reads only from the memory locations specified.**

**Where:**

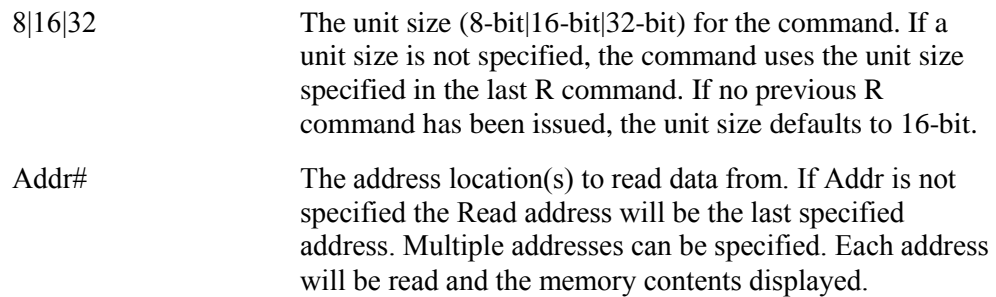

#### S[8|16|32] StartAddr EndAddr|Len Data1 [Data2 Data3 ...]

**Searches a specified memory range for a given data pattern and displays the address(es) of where the data pattern matches the search pattern.**

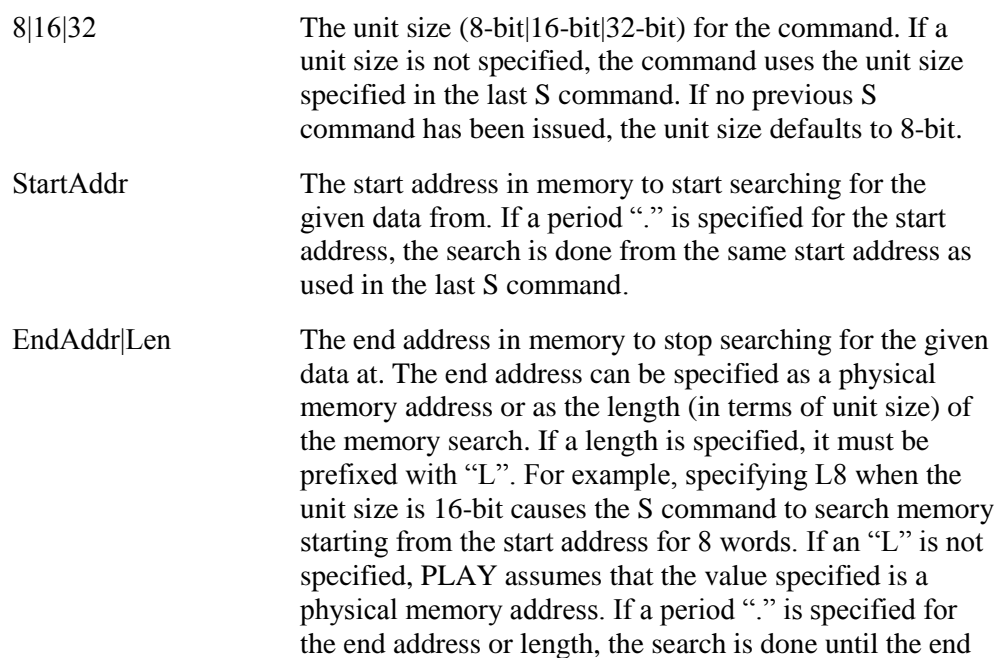

address or length used in the last S command is reached**. An EndAddr or a Len must be specified.**

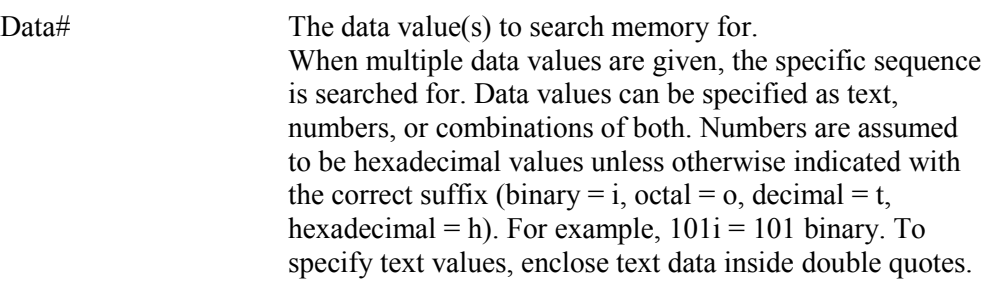

#### SET [Token [Expression]]

**Sets or gets the values for S1D13513 registers, features (bitfields), local variables, and global variables. If an expression is specified, the token is set to the value of the expression. If no expression is specified, the value of the token is displayed. If no token is specified, the SET command lists all user defined variables.**

**Where:**

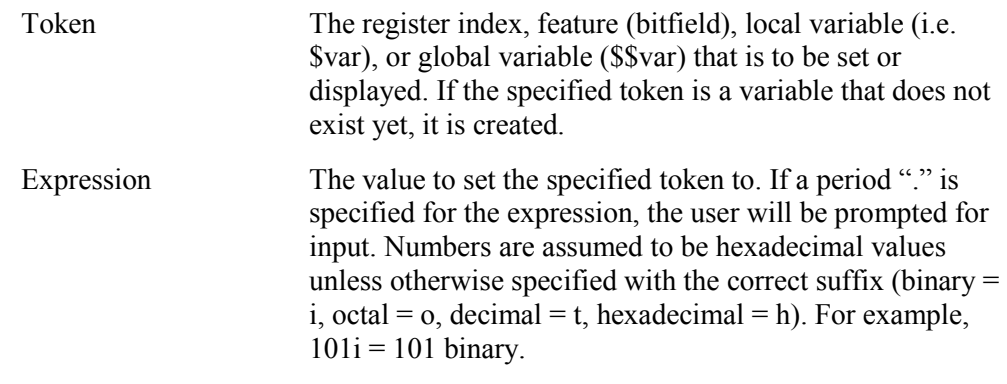

#### Note

**At the prompt, return values from a function or script can be assigned to a token using the following construct.**

**token = fcnExpression**

**Where:**

**token The register, feature (bitfield), or variable being assigned to.**

**fcnExpression The function or script call that the return value is being accepted from.**

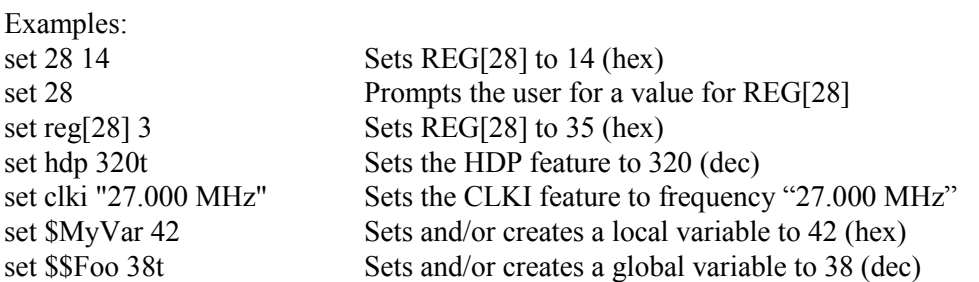

#### SHOW [MAIN|PIP1|PIP2|MEM:addr] [FILL|GRID] [ANI] [H:n] [W:n] [LW:width] [G:pixels] [D:delay] [R] [SW:width] [SO:offset] [FG:color] [BG:color] [N:frames] [ST:time] [ALPHA:n] [ROT:n] [F:n]

**Writes a test pattern image into display memory. There are three test pattern images as shown below.**

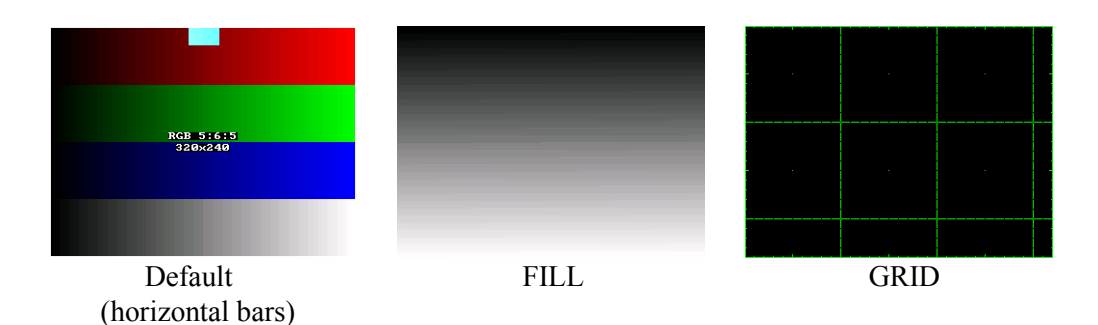

**The test patterns rely on current register settings and may not display correctly if the registers are not configured properly. This command is useful for displaying an image during testing or evaluation. By using the same test image, the effect of a register change can be observed.**

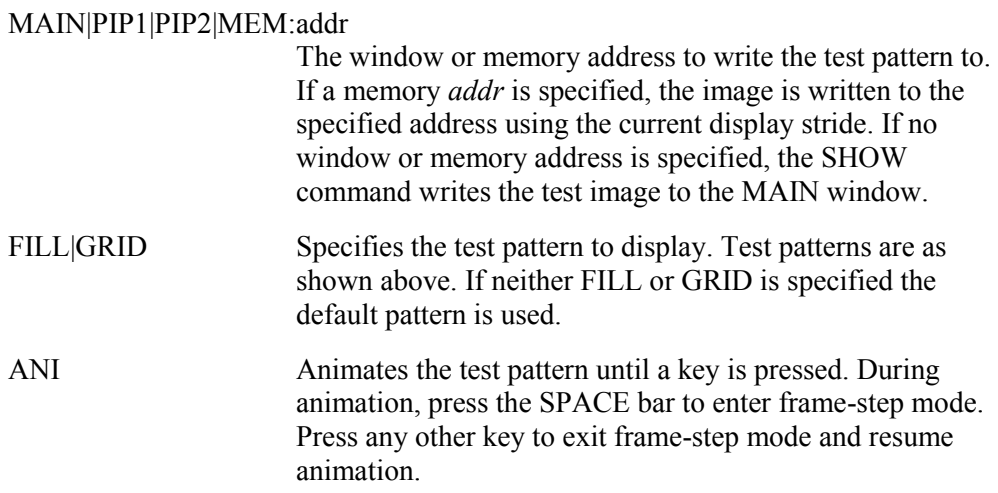

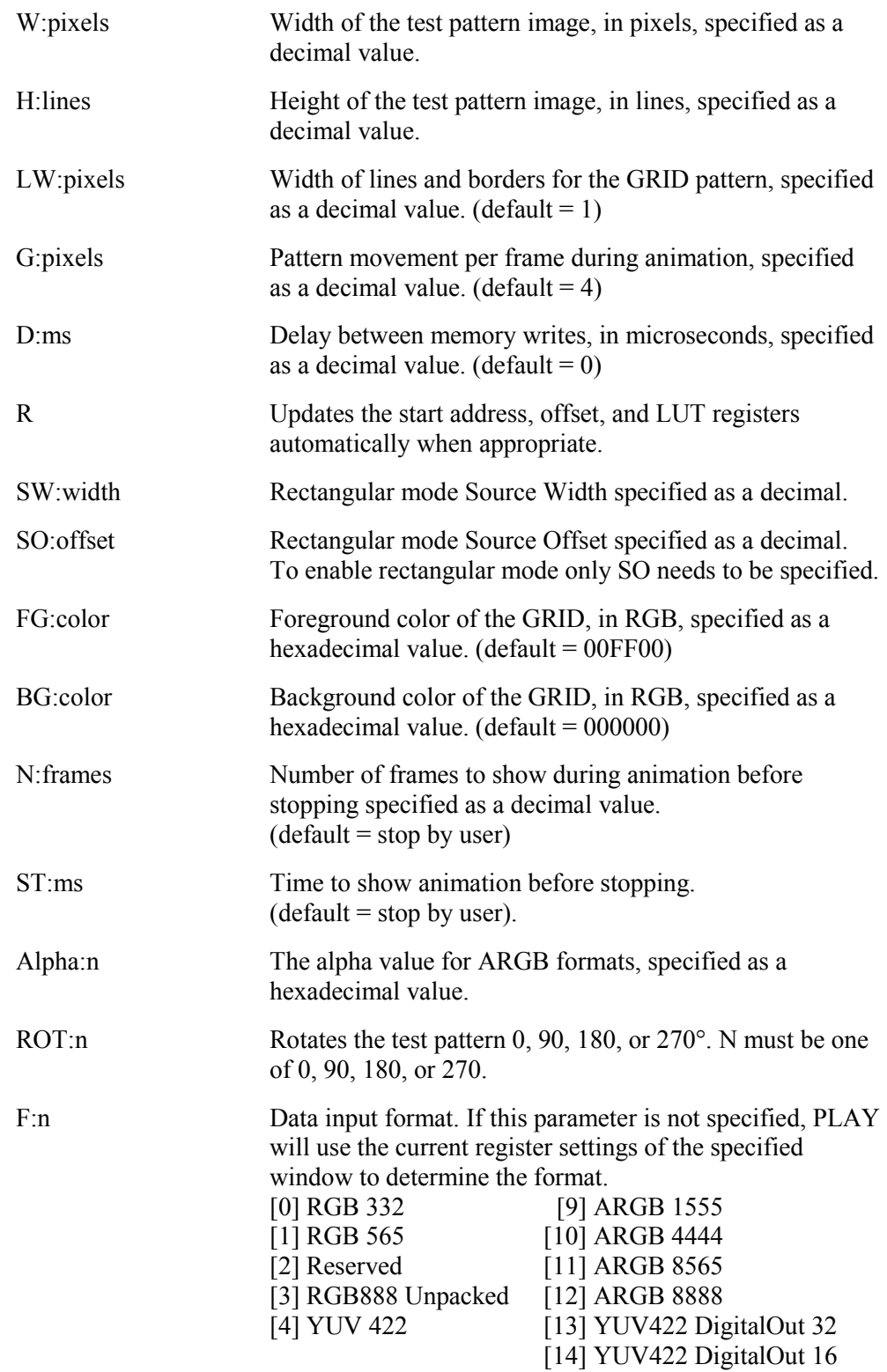

#### W[8|16|32] [StartAddr [Data1 Data2 Data3 ...]

**Writes a given data sequence to memory starting at the specified start address.**

**Where:**

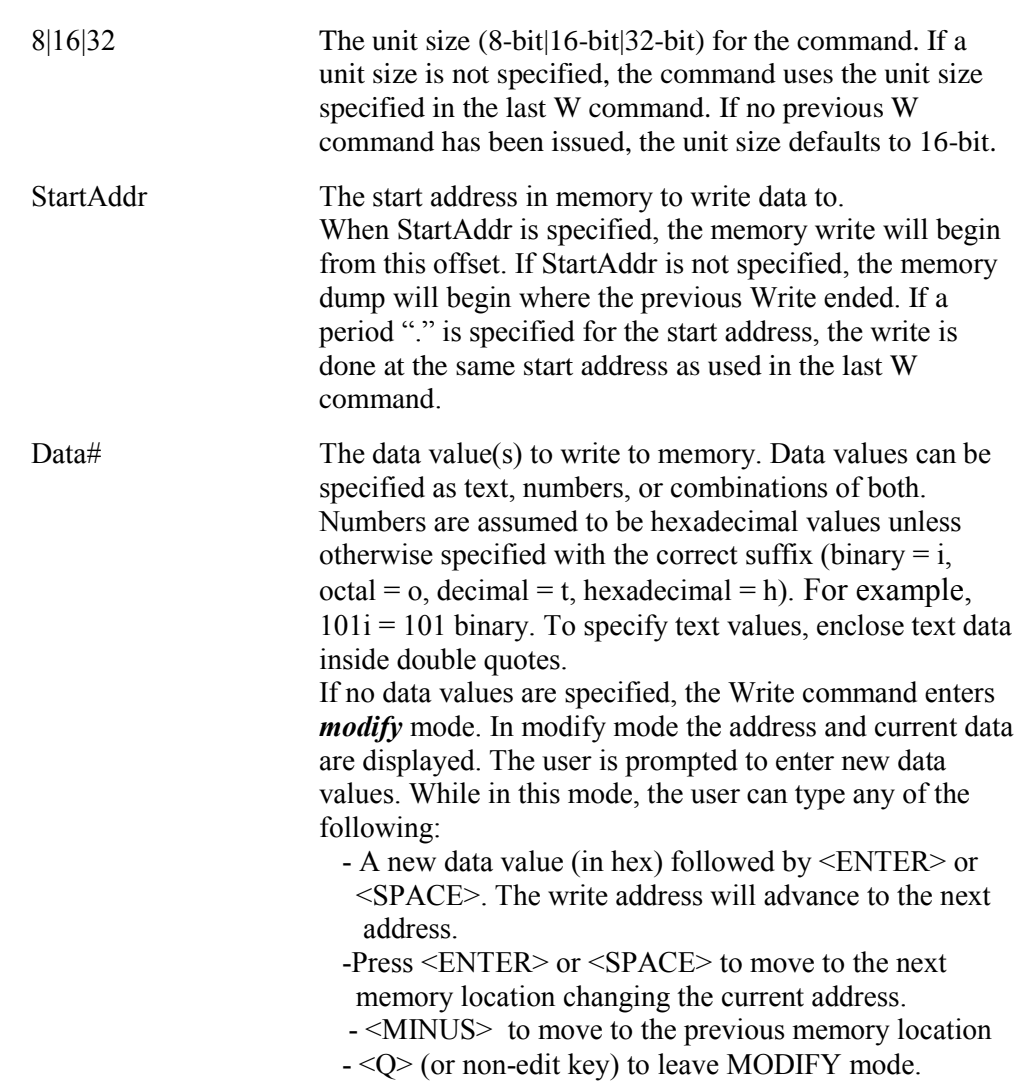

#### X[A|B] [8|16|32] [Index [Data]]

**Reads/Writes the register at the specified index. If no data is specified, the specified register is read and the contents are displayed.**

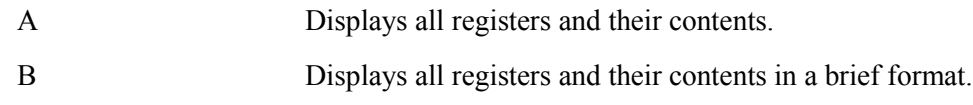

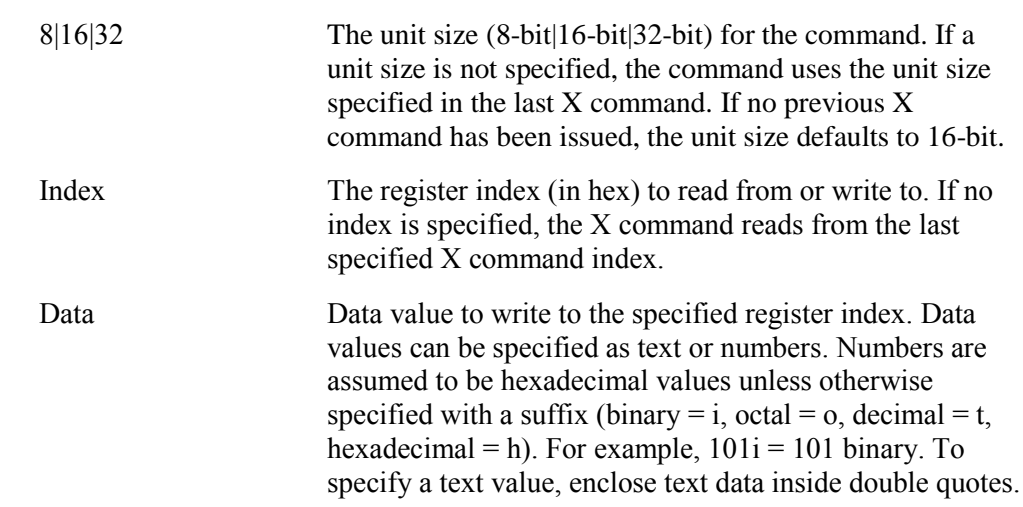

#### XF[B][8|16|32] Index Cycles Data1 [Data2 Data3 ...]

**Fills the specified register index with the given data for the specified number of cycles.**

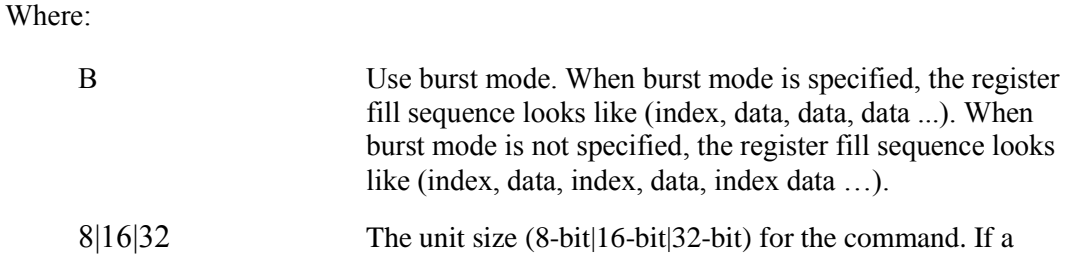

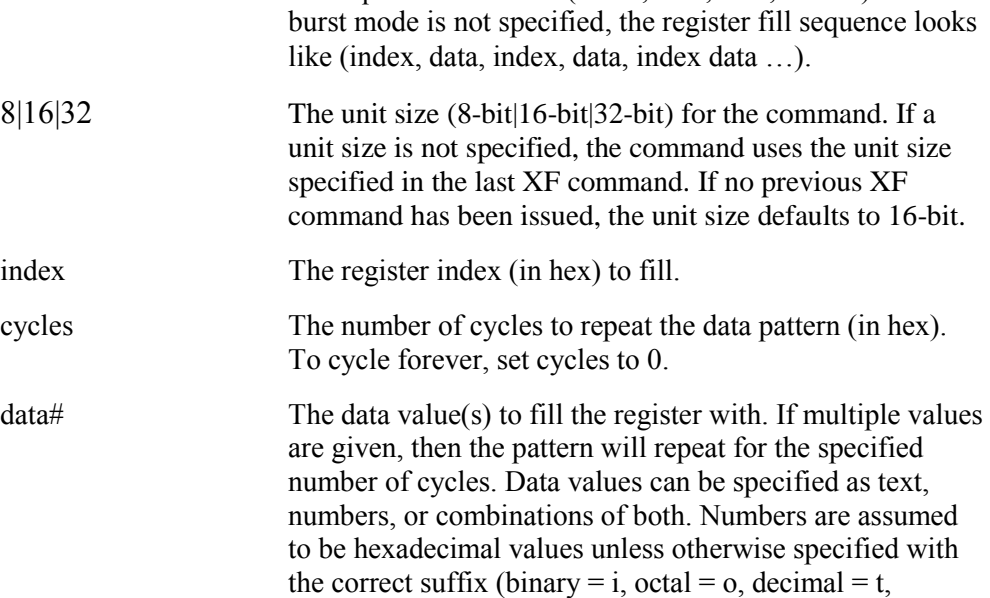

 $hexadecimal = h$ ). For example,  $101i = 101$  binary. To **specify text values, enclose text data inside double quotes.**

#### XR[B][8|16|32] Index [Cycles]

**Reads data from the specified register index for a specified number of cycles.**

**Where:**

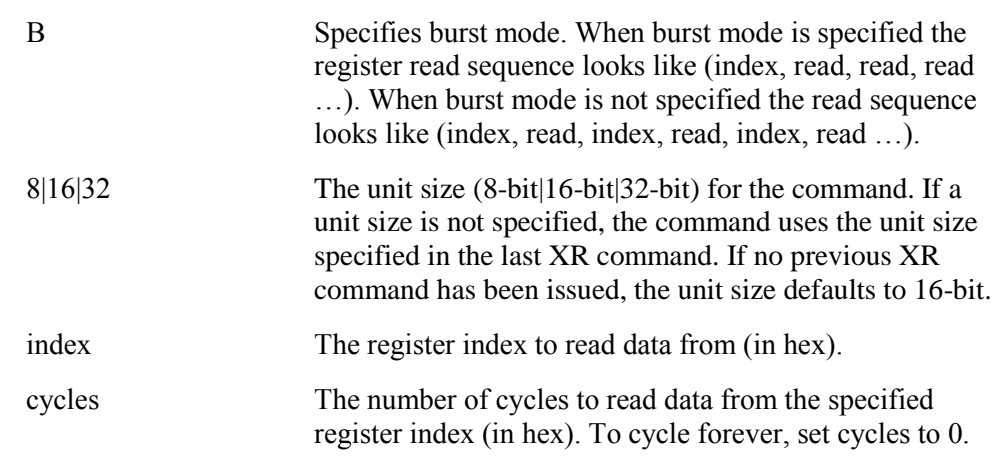

#### ?|HELP [RegIndex|SearchText]

**Displays the Help screens. The help screens contain a summary of all available commands and a script language reference. If a parameter is given, Help can provide context sensitive information on a given register or keyword. This is useful for searching for specific chip information, or which registers/features are referenced by a specific command.**

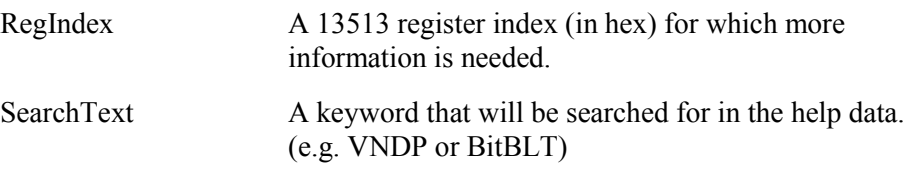

### <span id="page-21-0"></span>**3.2. Advanced Play Commands**

**PLAY also includes advanced commands which are designed to perform a specific function. The commands included in this group are summarized in the following table.**

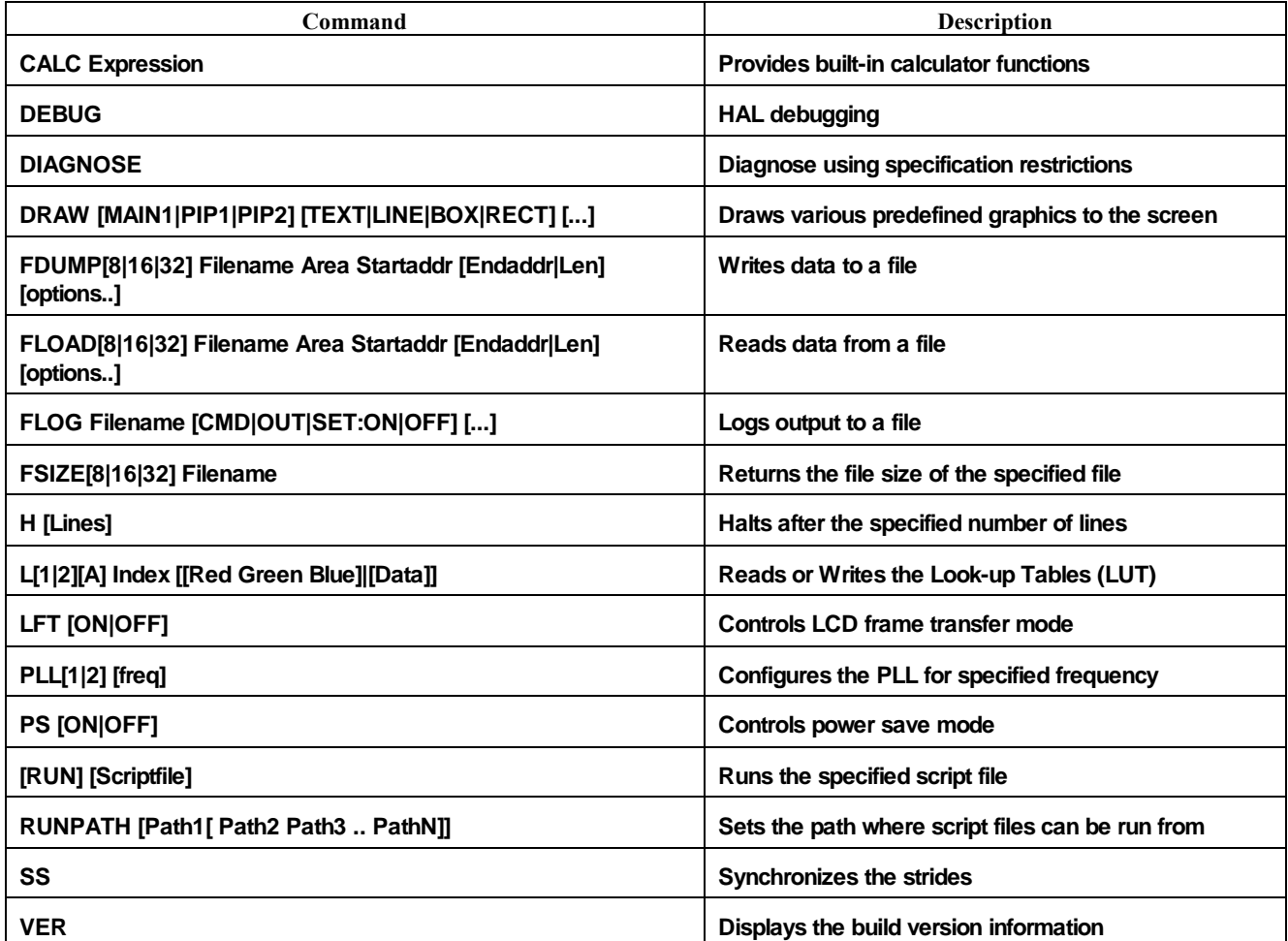

#### CALC Expression

**Provides a built-in calculator function that can calculate the specified expression.**

**Where:**

**expression The expression to process. (see Section 5 for a discussion of PLAY expressions)**

#### DEBUG

**Toggles the state of the HAL debugging flag. When this flag is enabled, the HAL displays all register writes except for LUT and I2C programming. Register reads are not displayed.**

#### DIAGNOSE

**This command is used to diagnose deviations from the recommended S1D13513 specifications for the register and feature settings. Diagnose outputs a report of all deviations.**

**For example if a register is set to a value that is out the allowable range according to the S1D13513 Hardware Specification, a message is included in the Diagnose report.** 

#### DRAW [MAIN|PIP1|PIP2] [TEXT|LINE|BOX|RECT ..]

**Draws various graphics into display memory. Note that range checks, boundary checks, and clipping are not performed by the DRAW command. The parameters required by the DRAW command varies based on the type of graphic to be displayed. There are four types of graphics supported as shown below.**

**DRAW [MAIN|PIP1|PIP2] TEXT topLeftX topLeftY fg bg string DRAW [MAIN|PIP1|PIP2] LINE topLeftX topLeftY btmRightX btmRightY color DRAW [MAIN|PIP1|PIP2] BOX topLeftX topLeftY width height color DRAW [MAIN|PIP1|PIP2] RECT topLeftX topLeftY width height color**

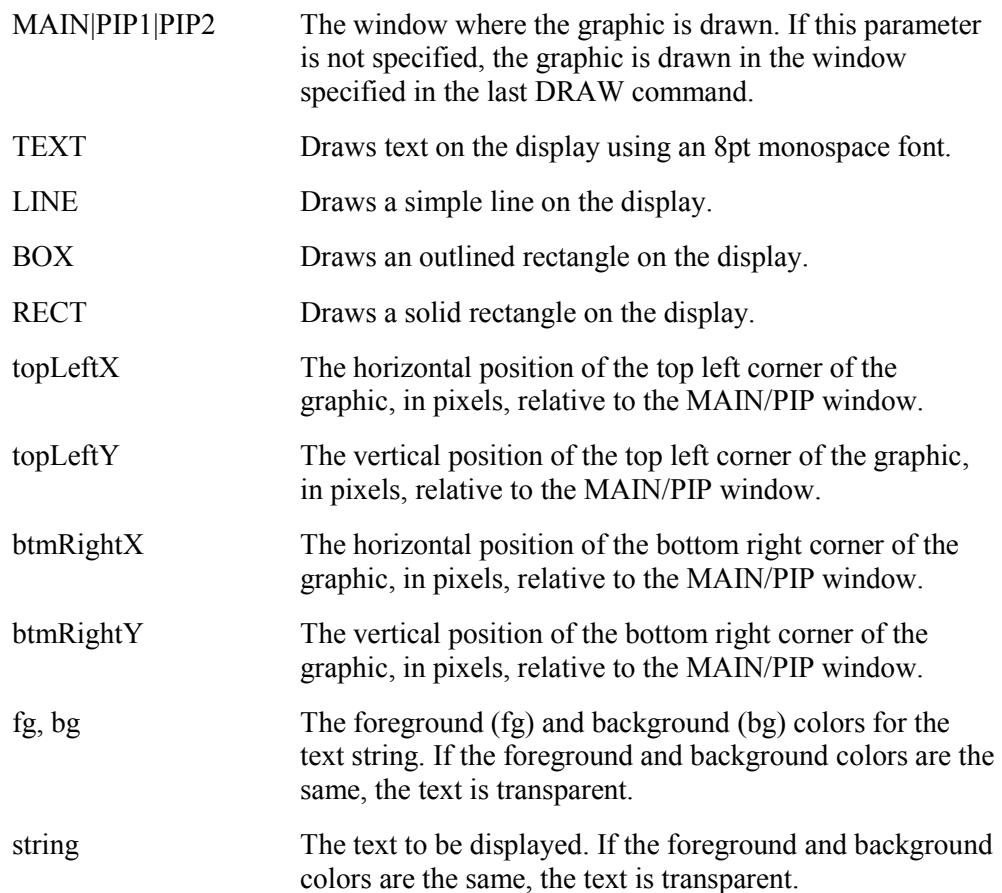

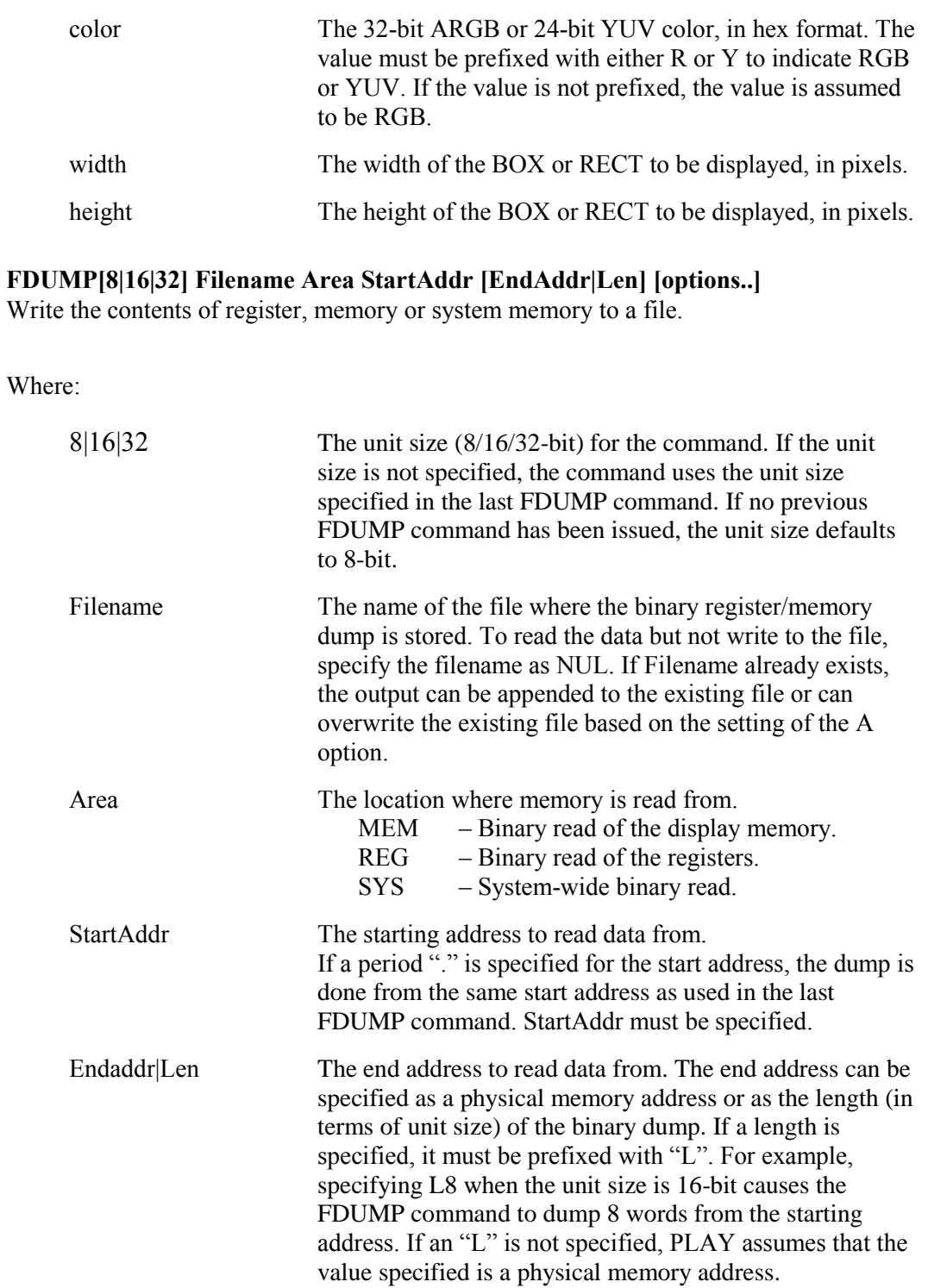

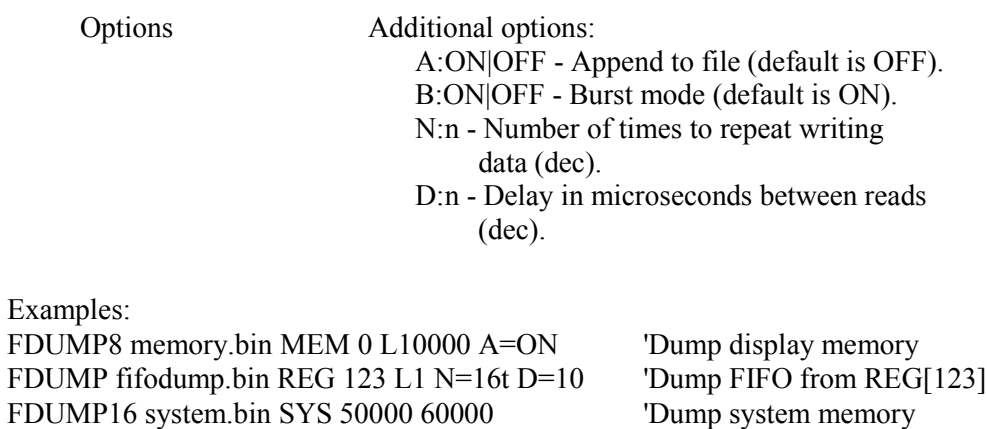

#### Note

**Arguments after FDUMP must be Filename, Area, StartAddr, EndAddr|Len, in that order. Optional arguments can follow any sequence.**

#### FLOAD[8|16|32] Filename Area StartAddr [EndAddr|Len] [options..]

**Reads register or memory contents from a specified file.**

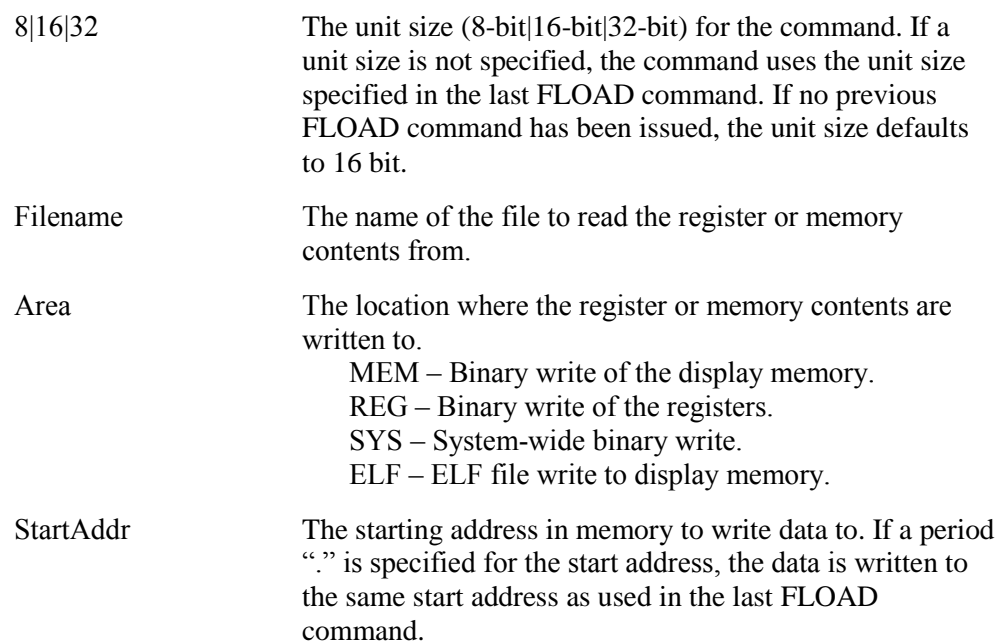

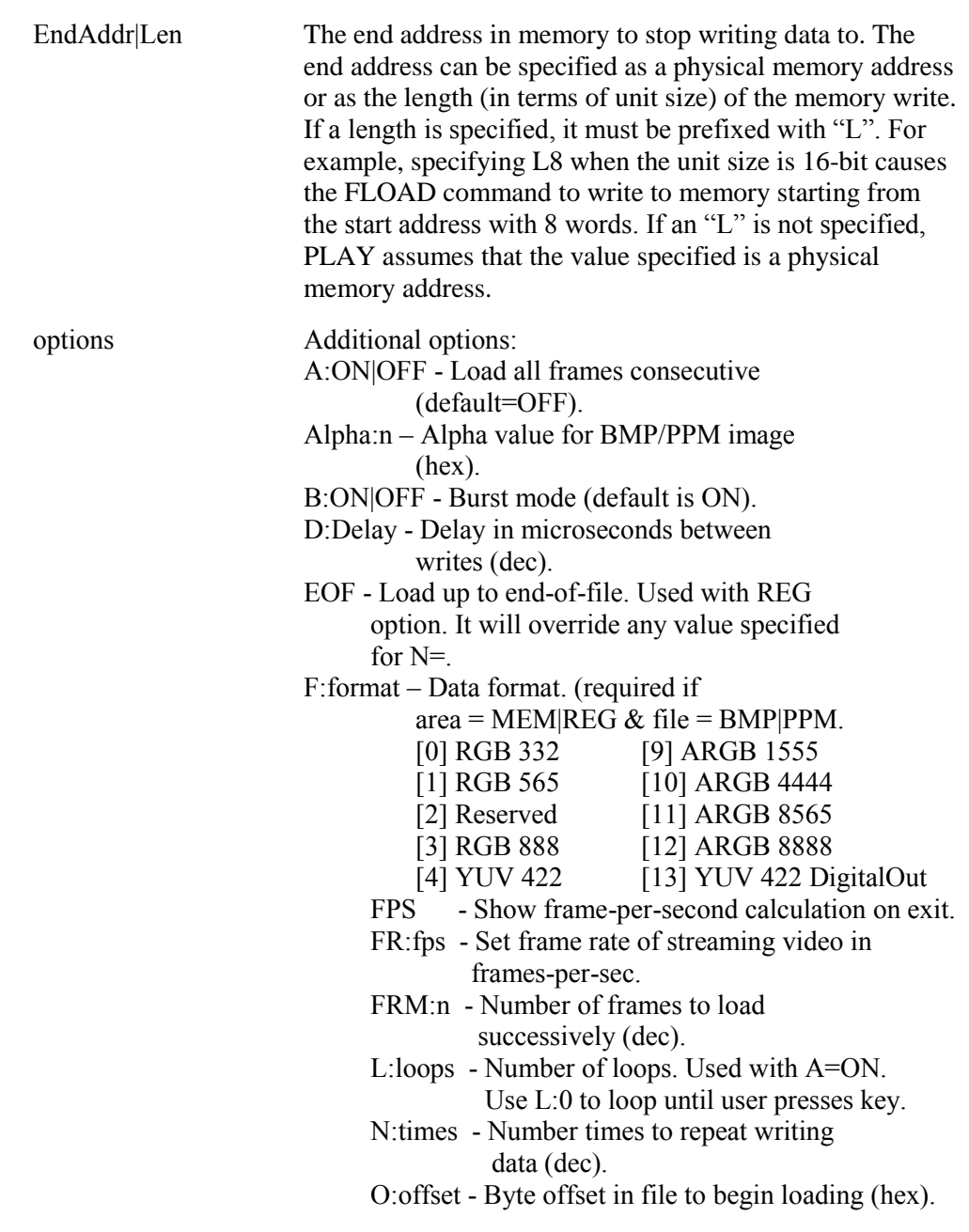

#### Note

**The arguments after FLOAD must be Filename, Area, StartAddr, EndAddr/Len (in that order). Optional arguments can follow in any sequence.**

**Examples:**

**FLOAD8 memory.bin MEM 1000 1FFF F=1 'Load to display memory FLOAD fifoload.bin REG 123 L1 N=16t D=10 'Load FIFO to REG[123] FLOAD32 system.bin SYS 0 10 'Load to system memory**

#### FLOG Filename [CMD:ON|OFF] [OUT:ON|OFF] [SET:ON|OFF]

**Logs PLAY activity to a file. This includes commands and displayed data. This feature is useful for maintaining a record of steps which can be reviewed.**

**Where:**

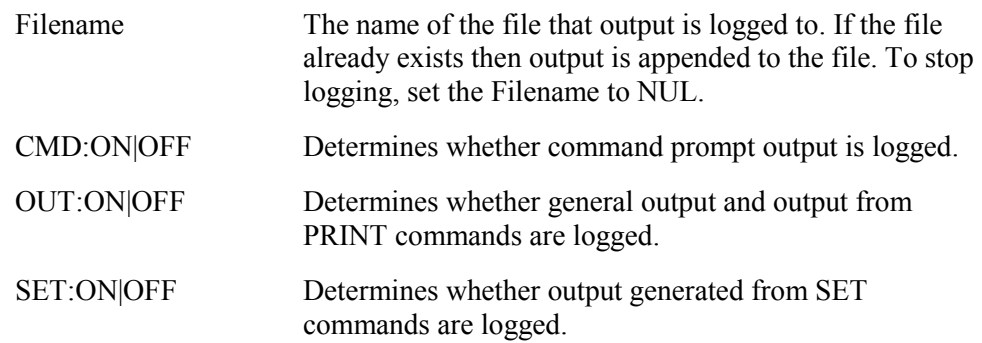

**Examples: FLOG log.txt CMD:OFF OUT:ON FLOG log.txt SET:OFF**

#### FSIZE[8|16|32] Filename

**Returns the size of the specified file in terms of the unit size. This is most useful for scripts that need to assess the size of a file before continuing. The file size returned by FSIZE can be assigned to a variable as in the examples below.**

**Where:**

**8|16|32** The unit size (8-bit|16-bit|32-bit) for the command. If a unit size is not specified, the command uses the unit size specified in the last FSIZE command. If no previous FSIZE command has been issued, the unit size defaults to 16-bit.

**Filename Name of the file to be examined.**

**Examples: \$var = fsize file.txt \$var = fsize file.bin**

#### H [Lines]

**This command sets the number of lines of text that are displayed before halting (pausing) for user input. The Halt count is reset every time a command prompt is displayed so only long data listings are affected. Halt is useful when large blocks of memory are being dumped and the user wishes to stop after each screen is filled.**

**Where:**

**Lines The number of lines that are shown before halting the displayed data (in decimal). If this value is set to 0, the display will never halt.**

#### L[1|2][A] Index [[Red Green Blue]|[Data]]

**Reads/writes the red, green, and blue Look-up Table (LUT) components. If the red, green, and blue components are not specified, the Look-up Table for the given index is read and the RGB elements are displayed.**

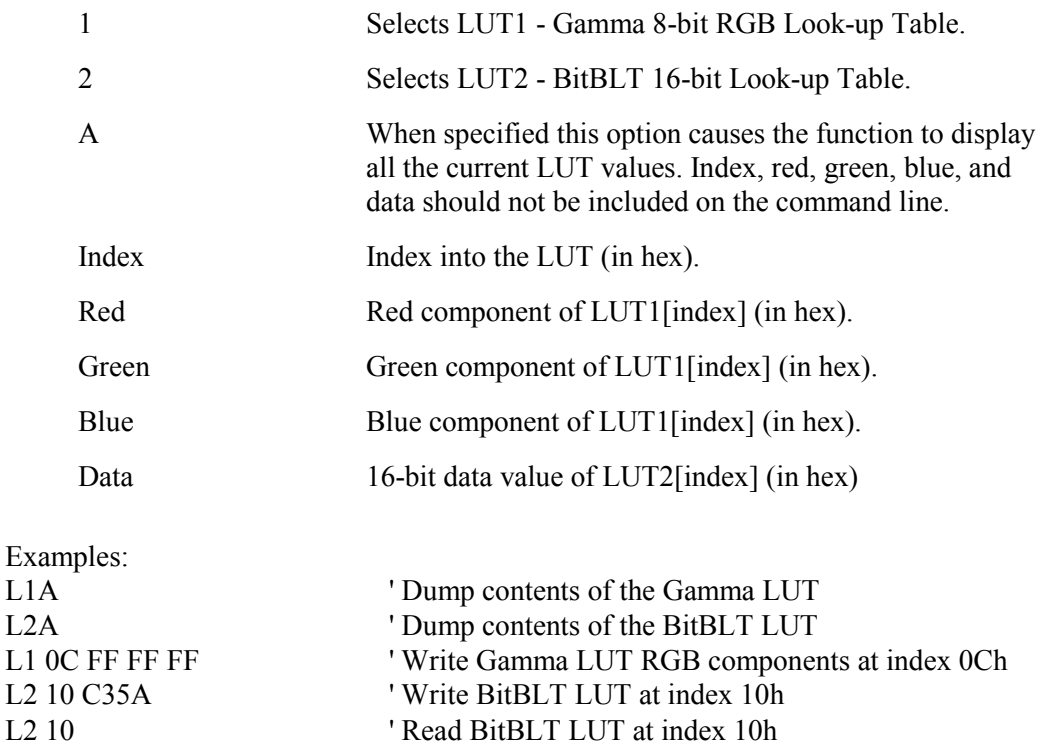

#### LFT [ON|OFF]

**Sets the automatic LCD Frame Transfer mode. Some panel technologies are not actively updated. These panel types require the frame data be transferred to them. To make testing easier this feature enables PLAY to transfer data to the panel after each display memory update. If neither ON or OFF is specified then the current LFT mode is displayed.**

**Where:**

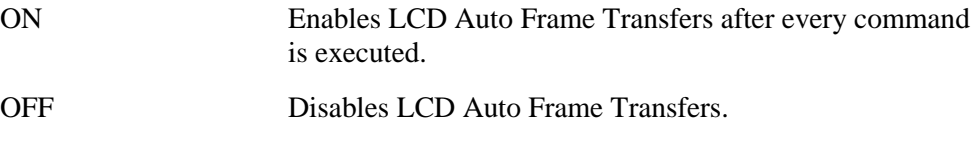

#### PLL[1|2] [Freq]

**Sets the indicated PLL to the specified frequency. If no parameter is specified, the current PLL frequency is displayed.**

**Where:**

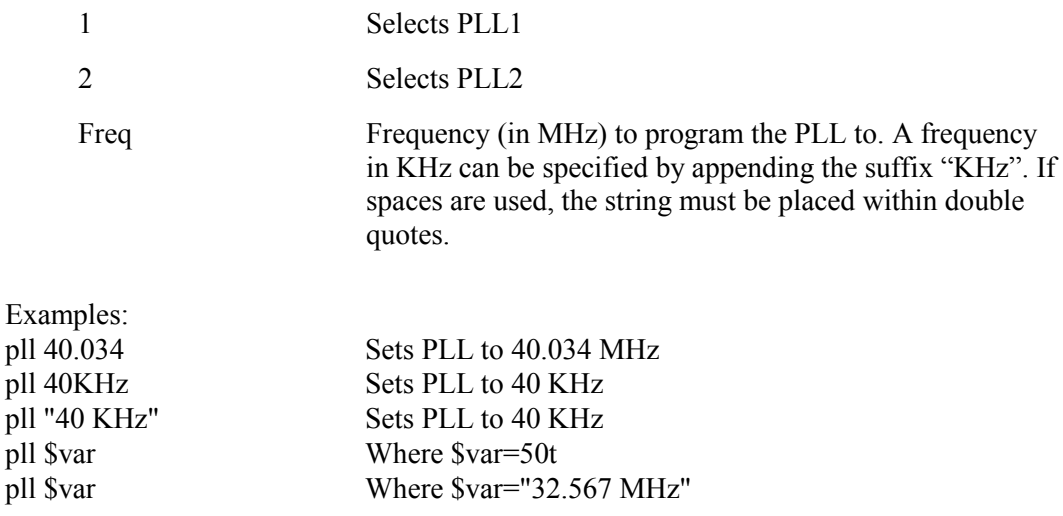

#### PS [ON|OFF]

**Controls the Power Save Mode and starts the power on/off sequence.**

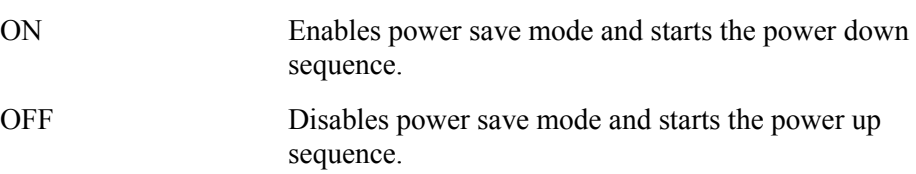

#### [RUN] [Scriptfile]

**Opens the specified script file and executes each line as if it was typed from the command prompt.**

**Typing "RUN" and suffixing the Scriptfile with ".txt" is optional. When PLAY does not recognize a command, it will assume the entry refers to a script file and will attempt to run that script. If PLAY cannot locate the scriptfile, then ".txt" will be appended and a second attempt to open the file will be made.**

#### **Note**

**If a script file named "play.txt" is created, it will be loaded when PLAY first runs.**

**Where:**

**Scriptfile File name of the text scriptfile.**

#### RUNPATH [Path1 [Path2 Path3 …]]

**Sets the directory path(s) from where PLAY will search for script files. Up to 8 paths may be specified.**

**Where:**

**Path# The path(s) where script files are located. Directory paths that contain spaces must be enclosed in double quotes.**

**Example: RUNPATH c:\ ..\scripts "D:\work\My Play Scripts"**

SS

**Synchronizes the strides of all windows based on the current width, height, and bpp.**

VER

**Shows build version information and PLAY configuration information.**

### <span id="page-30-0"></span>**4. Preprocessing**

**PLAY provides the ability to preprocess input from the command prompt or script file before interpreting the various commands, statements, and expressions available in the language.**

**The interpreter can perform radix and type conversions using an internal converter. To specify the desired conversion, append the following construct to the expression. .type[radix][width]**

**Where:**

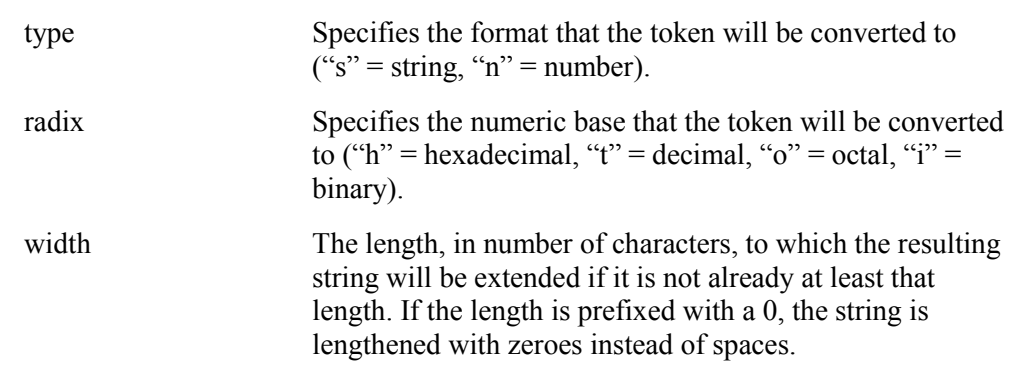

#### Note

**All numerical input at the command line or prompt is assumed to be hexadecimal unless otherwise stated in the command description. If a number must be forced to a specific numerical base, append one of "h" (hexadecimal), "t" (decimal), "o" (octal), or "i" (binary) directly to the end of the number.**

### <span id="page-31-0"></span>**5. Script Files**

**PLAY can be controlled with script files. This is useful when there is no display to monitor command keystroke accuracy, or when various registers must be quickly changed to view results. It can also ease the tedious nature of repetitive testing by automating much of the work.**

**A script file is an ASCII text file. Script files can be executed from within PLAY using**  the RUN command  $(i.e. = run \, d$  dumpregs.scr). Alternately, the script file can be executed **from the OS command prompt. On a PC platform, a typical script command line might be:**

**PLAY run dumpregs.scr > results**

**This causes the script file dumpregs.scr to be interpreted as commands by PLAY with the results redirected to the file results.**

**A powerful feature of script files is their ability to act like functions. This is accomplished by allowing parameters to be passed to scripts upon execution, and by allowing scripts to return values upon completion.**

### <span id="page-31-1"></span>**5.1. Expression and Token Usage within Scripts**

**The use of expressions and tokens in scripts provides a powerful method for performing automated calculations. Expressions are constructs consisting of tokens and atomic operators that are computed before the execution of a command. Tokens make up the basic atomic unit for the preprocessor and can consist of simple numeric input, strings, or user defined variables.**

### <span id="page-31-2"></span>**5.1.1. Comments**

**All comments must be preceded by a single quote (') and may begin anywhere on a line. All characters after the quote on the same line are not executed by PLAY.**

### <span id="page-32-0"></span>**5.1.2. Expressions**

**An expression may consist of a single token or a combination of expressions using the following constructs. Expr1, expr2, and expr3 denote separate numeric expressions.**

#### Arithmetic:

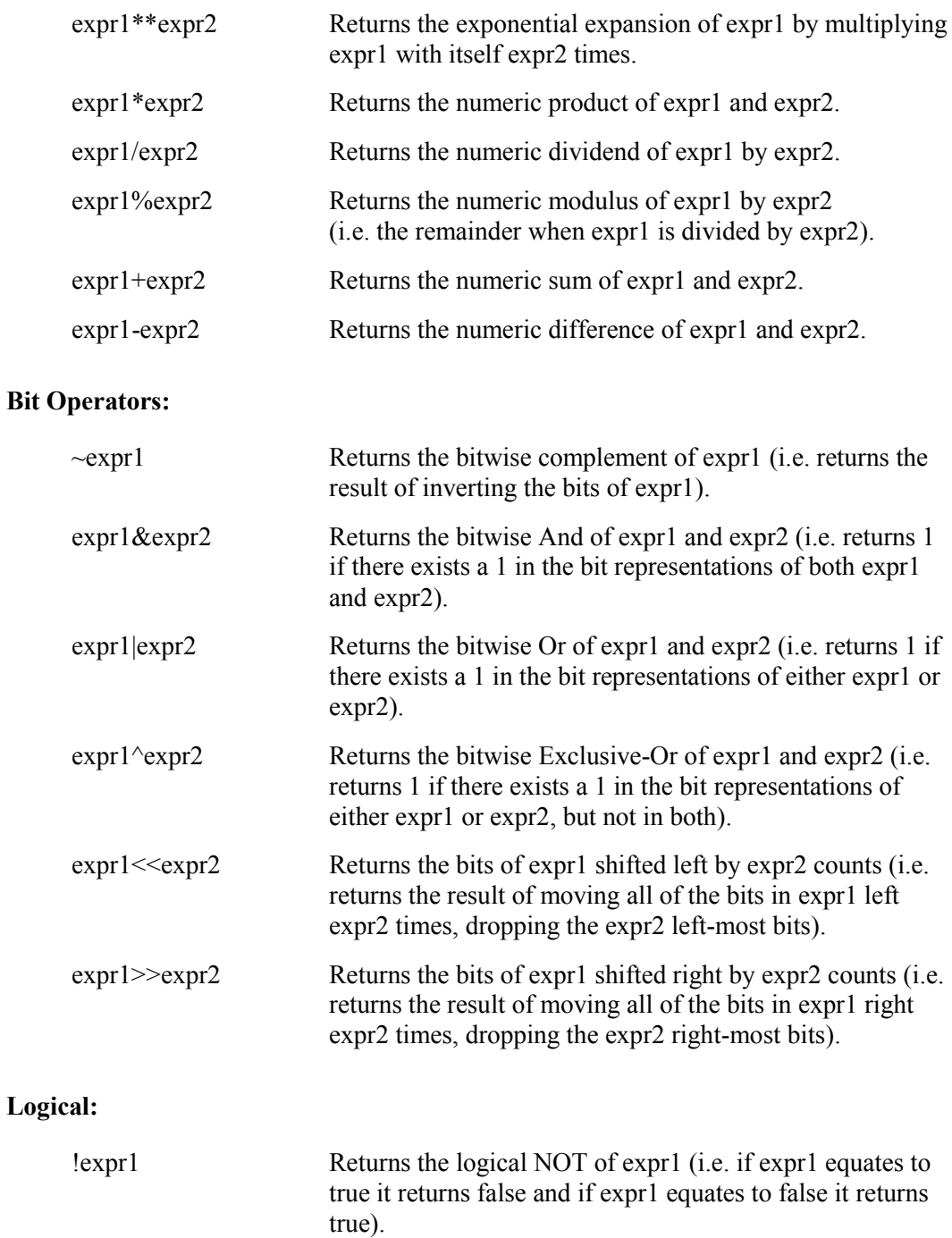

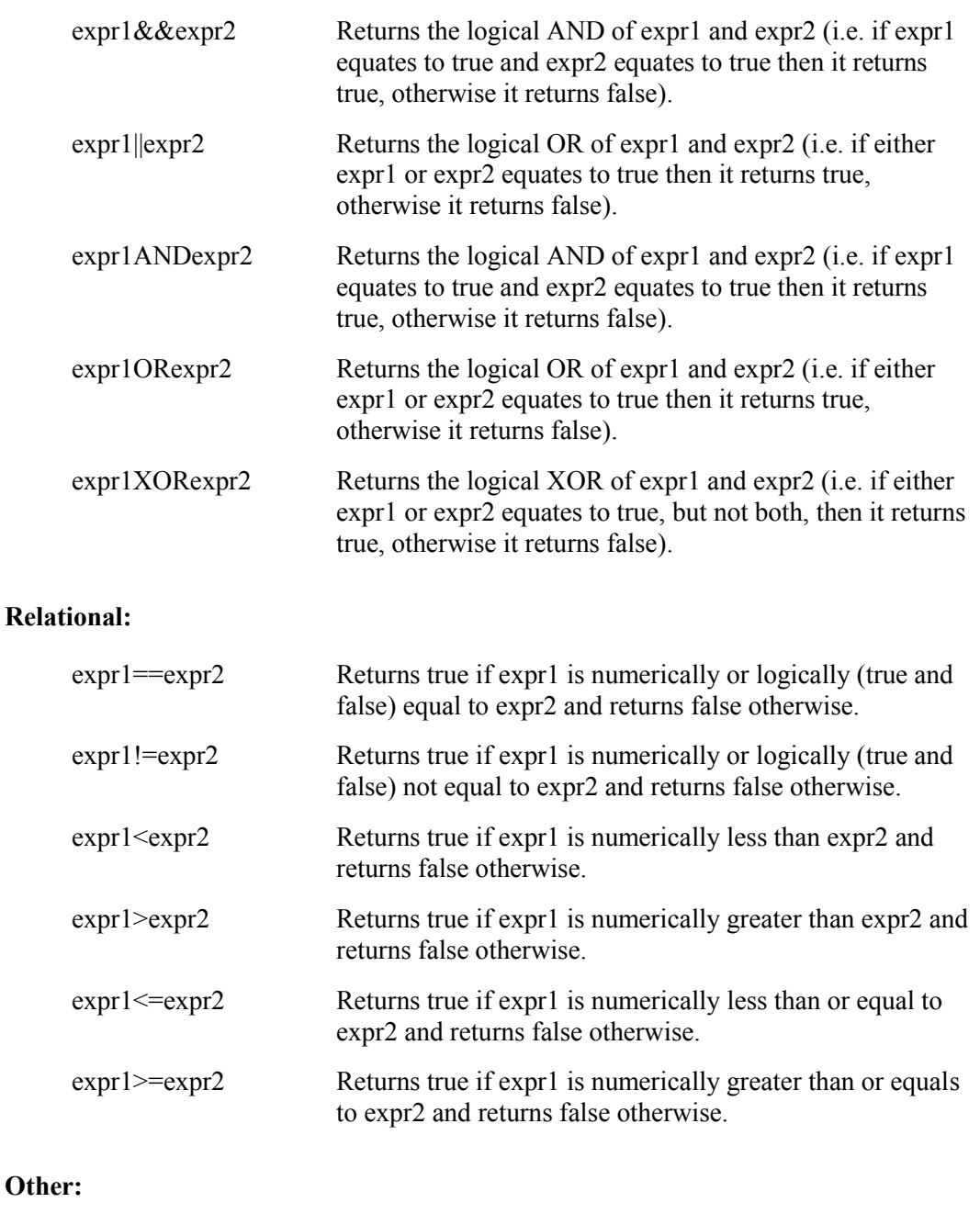

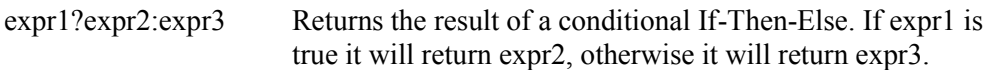

#### **Notes:**

- **1. As in many programming languages, TRUE corresponds with any value greater than zero. FALSE corresponds with any value less than or equal to zero. PLAY will return 1 for TRUE values and 0 for FALSE values.**
- **2. Precedence in execution does not always work as expected. To force a certain order of precedence enclose all clauses in parenthesis. Parenthesis may be nested.**

### <span id="page-34-0"></span>**5.1.3. Statements**

**Statements consist of all viable PLAY related commands, including the aforementioned command listings and the following scripting specific commands. Statements can consist of several sub-statements delimited by semicolons. An end of line will also denote the end of the statement (i.e. statement; statement; statement).**

### <span id="page-34-1"></span>**5.1.4. Tokens**

**Tokens denote the various forms of data that PLAY can manipulate, and can be delimited in the following forms:**

#### Arguments and Other Values

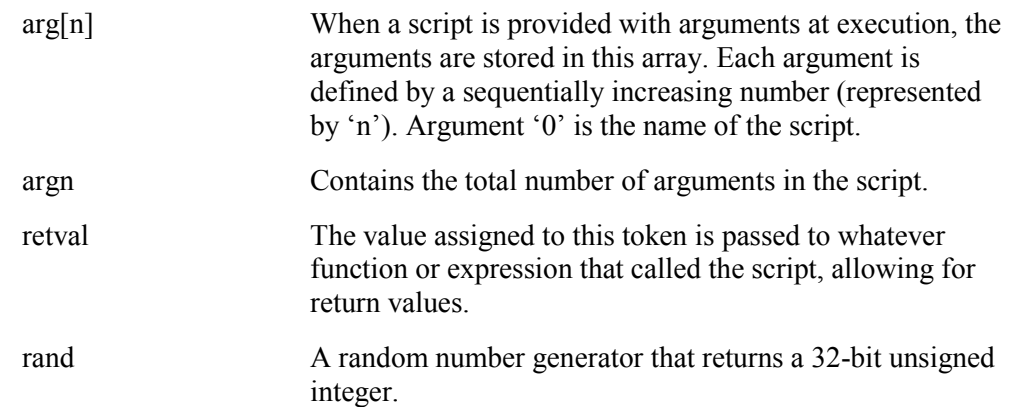

#### Display Buffer, Memory, and Register Access

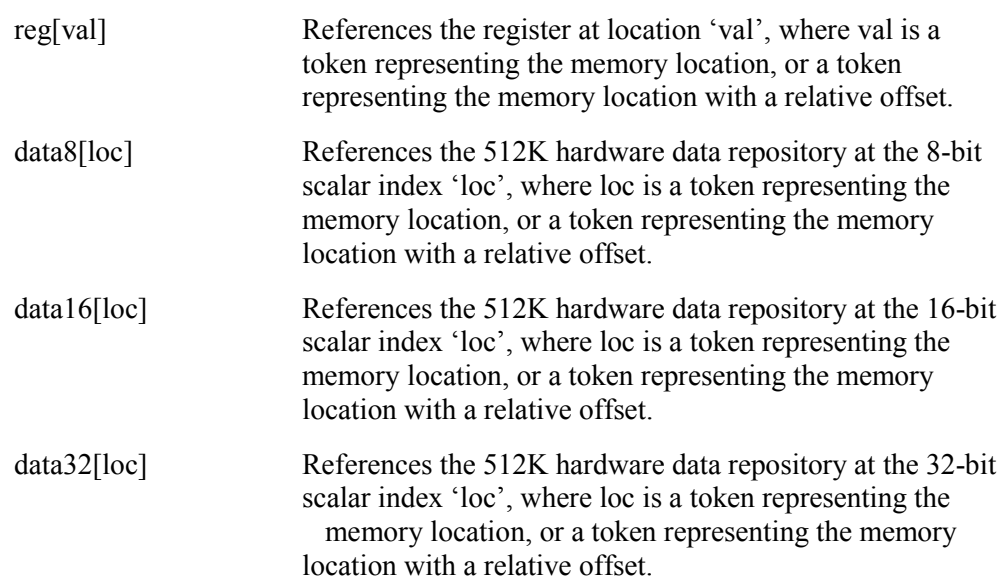

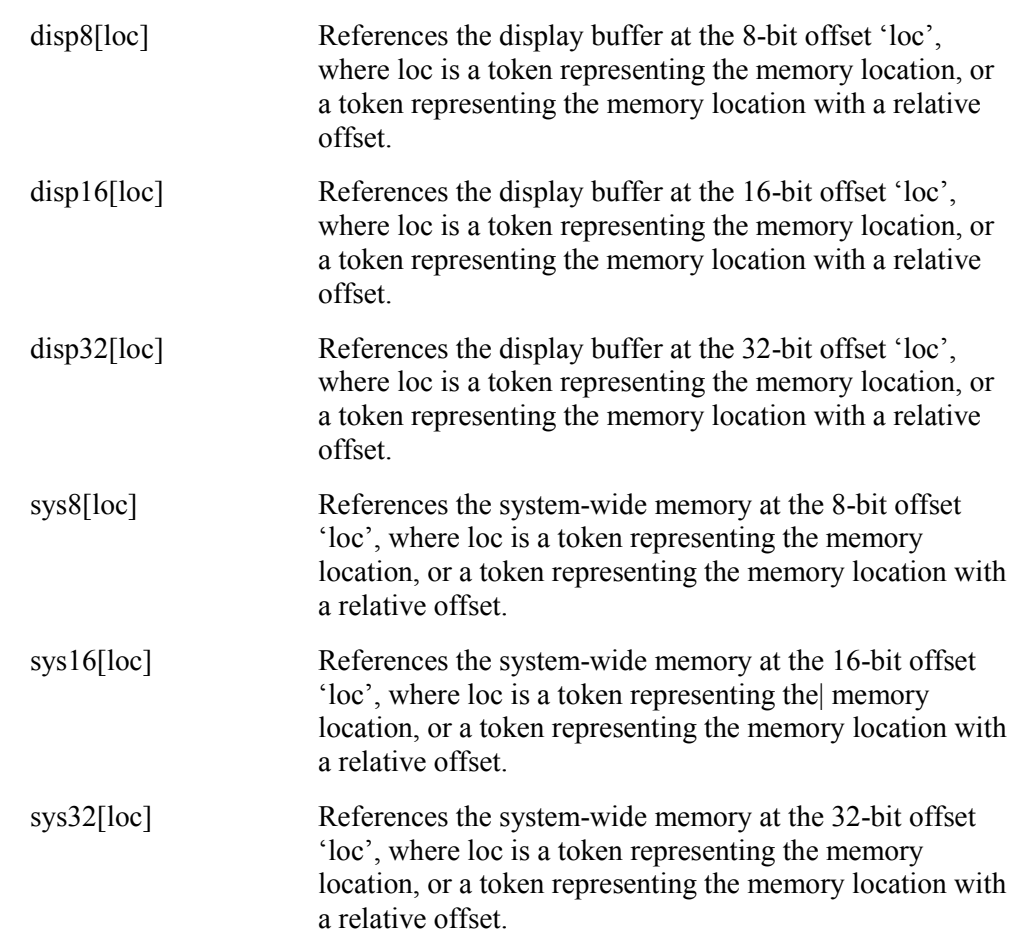

#### Features and Bitfields

**bpp, hdp, lcd2hdp, paneltype, swivelview Denotes features and bitfields built into PLAY.**

#### Variables

**\$variable Denotes a variable, where 'variable' can be a text string or unsigned 32-bit integer. All variables must be prefixed by the '\$' character when used.**

#### **Note**

**PLAY has no concept of scoping. Using the same variable name in a script called from a parent script will overwrite the value in the parent variable.**

### <span id="page-36-0"></span>**5.2. Script Commands**

**Script commands are PLAY commands that are specifically for use within script files.**

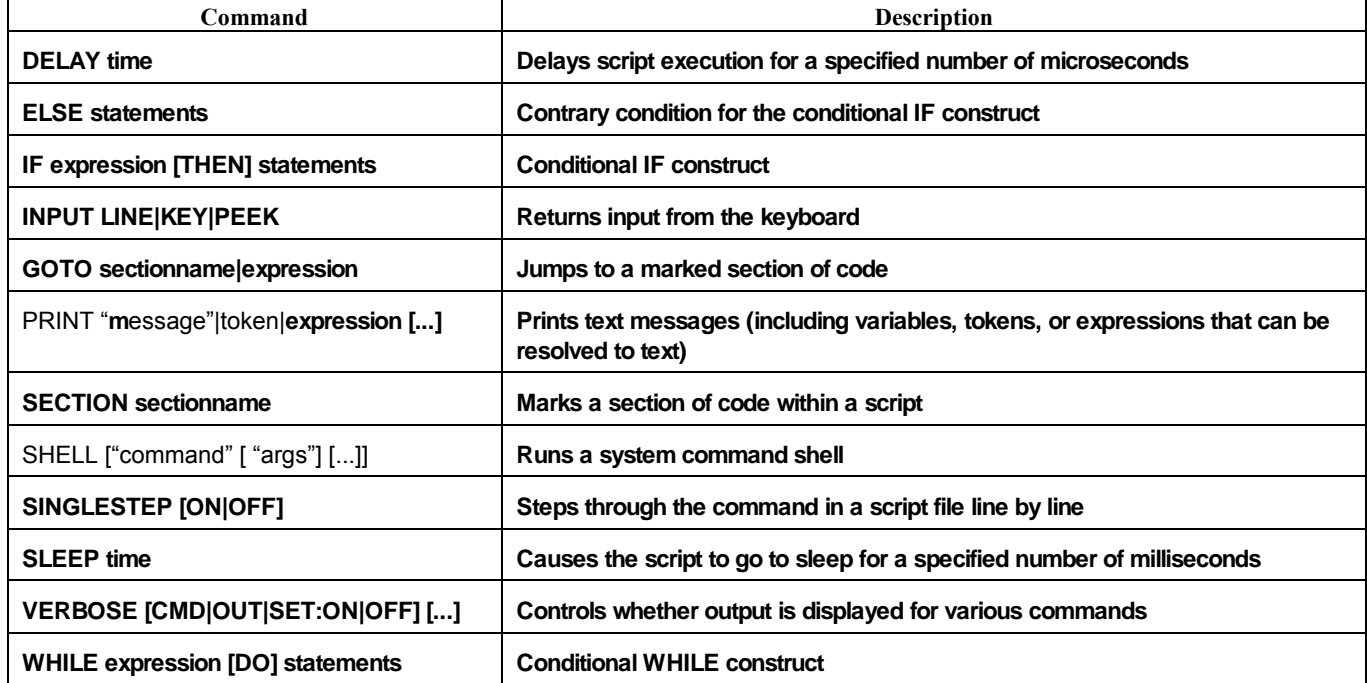

#### Delay time

**Delays script execution for the specified length of time, in microseconds. This command is useful for short delays as it uses the internal timer and doesn't release the CPU during the delay. The Sleep command should be used for longer delays.**

**Where:**

**time The number of microseconds execution of the script will be delayed. This value is a decimal number.**

**Example:**

**delay 5 'Delay for five microseconds**

#### ELSE statement

**Contrary condition for use with the conditional IF construct. This construct is used to direct program flow within the script when the expression evaluated in the IF construct is FALSE.**

#### **Note**

**ELSE and the following execution statement must be contained within one line.**

**Where:**

**statement The statement to execute if the IF expression is FALSE.**

#### IF expression [THEN] statement

**Conditional IF construct used to direct program flow based on the specified expression. If the expression is TRUE, then the statement is executed. The ELSE command can be used in conjunction with the IF command.**

#### Note

**The IF statement and the following execution statement must be contained within one line.**

**Where:**

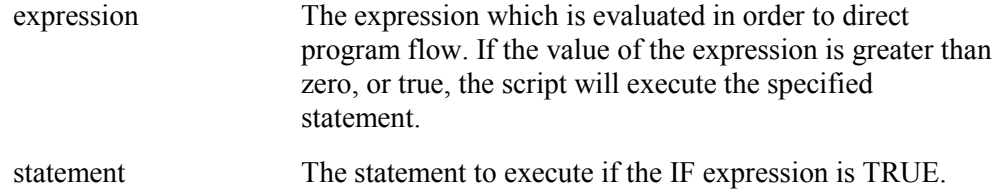

**Example:**

**The following script will break out of a repeating delay loop after 5 repetitions.**

**'Set the variable "key" to 0 set \$key 0**

**Section LOOP delay 5 'Add one to key set \$key \$key+1 'Repeat if the variable key is less than five if \$key<5 Then Goto LOOP 'Otherwise go to the END section Goto END Section END**

#### INPUT LINE|KEY|PEEK

**Returns user input from the keyboard into the provided variable (\$var). KEY waits for a single keystroke. LINE waits until the user presses the <ENTER> key. PEEK is similar to KEY, but returns immediately (with \$var) if the user has not pressed a key. If the user did press a key, the value is contained in \$var.**

**Where:**

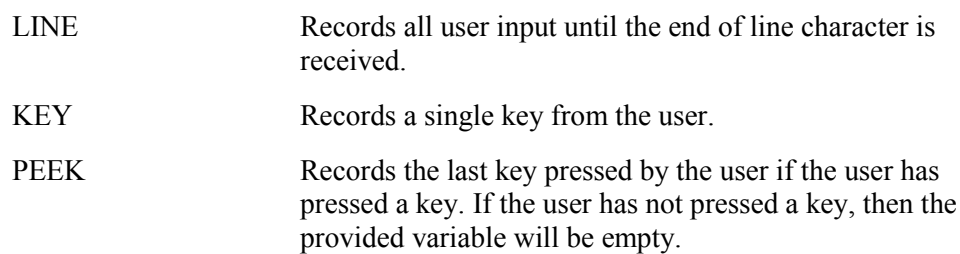

**Example:**

**The following script will break out of a repeating delay loop if the user enters a key.**

**set \$key 0**

**Section LOOP delay 5 'Look for input without pausing \$key = input PEEK if \$key Then Goto END Goto LOOP Section END**

#### GOTO sectionname|expression

**Goes to the section of the script marked by the specified sectionname.**

**Where:**

**sectionname The section where the script will continue execution. The section name may be held in a variable.**

**Examples:**

**The following script will delay program execution for 5 microseconds, then delay again repeatedly.**

**Section LOOP Section END**

**delay 5 'Delay for five microseconds goto LOOP 'Go back to the start of the section**

#### PRINT string|token|expression [...]

**Prints a string, token, or any expression that evaluates to text. C style delimiters can be used to format the text. For example, to wrap to the next line use "\n". Any valid expression within {braces} will be processed and substituted by the results.**

**Where:**

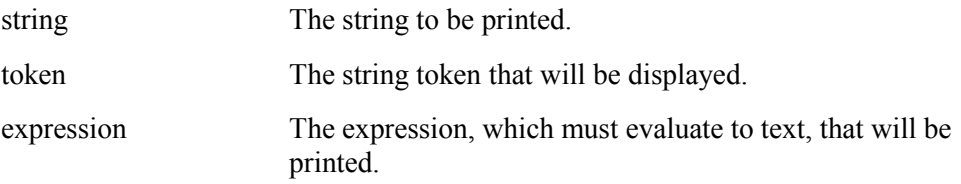

**Examples:**

**The following script will print the number of microseconds that passes until the user enters a key. set \$key 0 set \$microSeconds 0 Section LOOP delay 5 set \$microSeconds \$microSeconds+5 'print the time passed at the start of the line and after converting it to a string 'in base ten notation print "\r" \$microSeconds.st \$key = input PEEK if \$key Then goto END Goto LOOP Section END**

**The following lists some other examples of using the print command.**

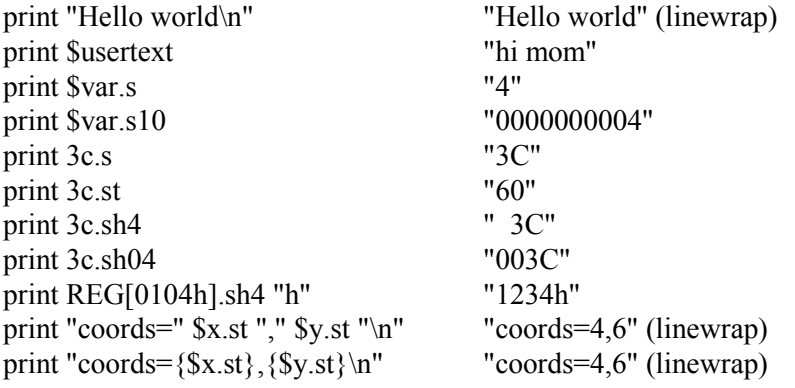

#### SECTION sectionname

**Marks the start of a section of code with the given sectionname. The GOTO command may be used to direct program flow to a specific section. Sections work in a similar manner to labels in the C and assembler syntaxes, where a section is a location to which execution may be directed.**

**Where:**

**sectionname The name of the new section.**

#### SHELL ["command" [ "argument"] [...]]

**Executes a system command shell and returns to play once the shell exits, or when the (optional) provided command completes.**

**Where:**

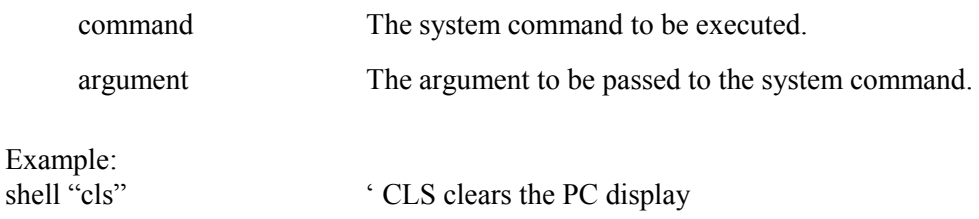

#### SINGLESTEP [ON|OFF]

**Determines how script files are run. When SINGLESTEP is ON, script files are executed one line at a time. In this mode, the user must proceed through a script manually by pressing a key to execute each command.**

**Where:**

**ON|OFF Toggles single line execution of script files on or off.**

#### SLEEP time

**Sleeps for the specified length of time, in milliseconds. This command releases the CPU during the sleep time and should be used for longer delays. For short delays, the Delay command can be used.** 

**Where:**

**time The number of milliseconds to sleep, in milliseconds (decimal)**

#### VERBOSE [CMD:ON|OFF] [OUT:ON|OFF] [SET:ON|OFF]

**Controls the level of output sent to the display. If no parameters are entered, the VERBOSE command displays the current settings.**

**Where:**

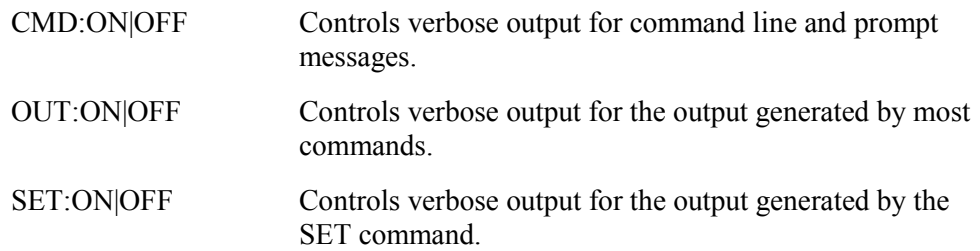

**Example: The following script clears the screen without notifying the user.**

**'The following line turns off all output from the interpreter verbose cmd:off out:off set:off shell "cls" ' CLS clears the PC display**

#### WHILE expression [DO] statements

**Boolean function used to direct program flow based on the evaluation of a specified expression.**

#### **Note**

**The WHILE command, expression, and statement must be contained within one line.**

**Where:**

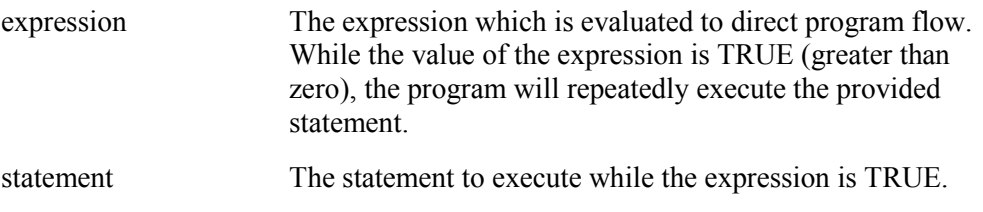

**Example:**

**The following script will delay execution until the user presses a specific key.**

**'Set key to be an empty string. Numerical and string variables cannot be compared set \$key " "**

**'Repeat while the key pressed is not the Escape key**

**'Note how the statement the while loop executes is a compound statement. Such 'statements must be contained on the same line as the while loop while \$key != "ESC" Do delay 5; \$key = input PEEK**

### <span id="page-42-0"></span>**6. Comments**

- **All displayed numeric values are considered to be hexadecimal unless identified otherwise. For example:**
	- $10 = 10h = 16$  decimal.
	- $\bullet$  10t = 10 decimal.
	- $010^{\circ}b = 2$  decimal.
- **Redirecting commands from a script file allows those commands to be executed as if entered by a user.**

# <span id="page-43-0"></span>**7. Change Record**

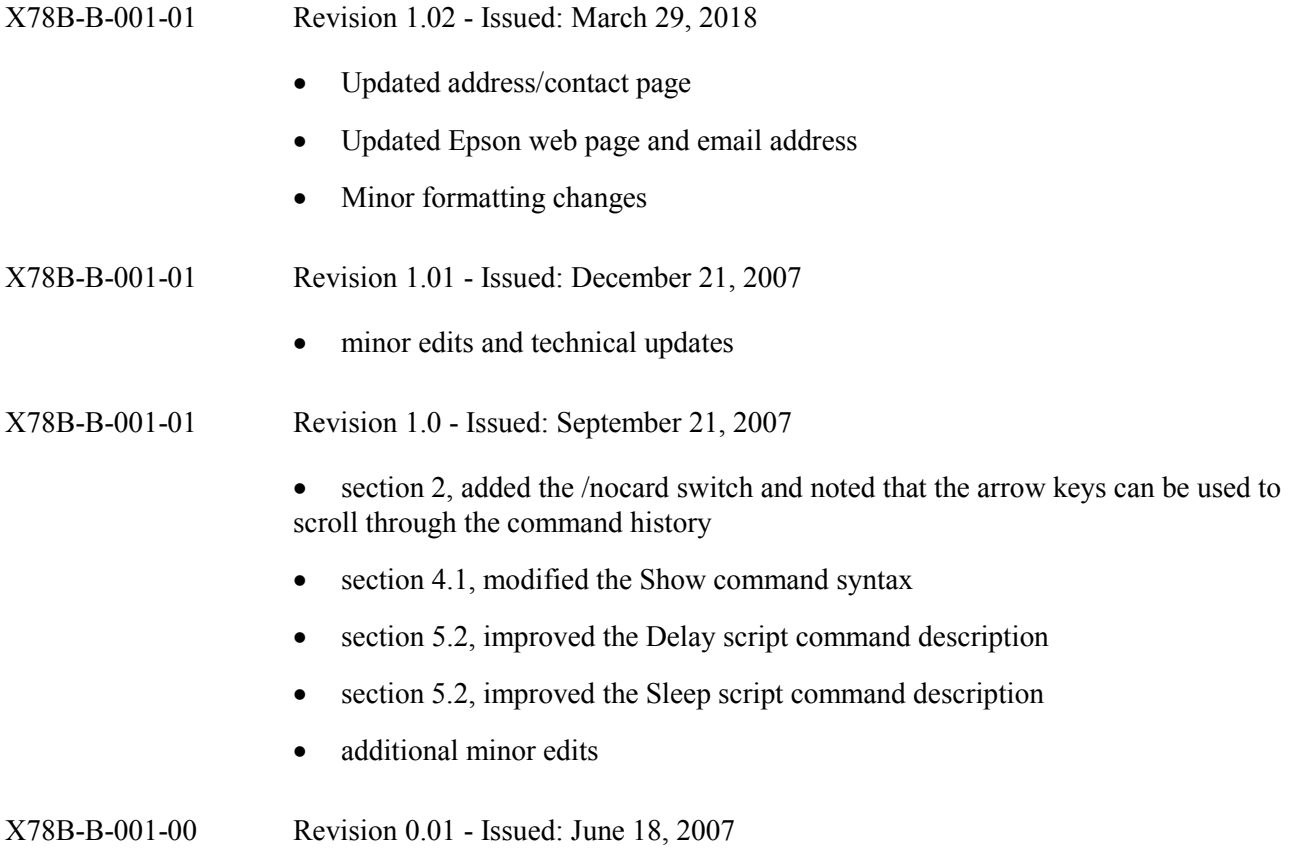

• **initial draft of the document**

# <span id="page-44-0"></span>**8. Sales and Technical Support**

For more information on Epson Display Controllers, visit the Epson Global website.

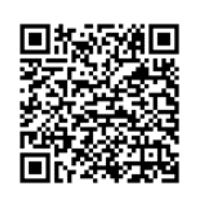

**[https://global.epson.com/products\\_and\\_drivers/semicon/products/display\\_controllers/](https://global.epson.com/products_and_drivers/semicon/products/display_controllers/)**

For Sales and Technical Support, contact the Epson representative for your region.

**[https://global.epson.com/products\\_and\\_drivers/semicon/information/support.html](https://global.epson.com/products_and_drivers/semicon/information/support.html)**

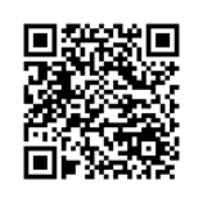